# **Mitsubishi MIM series**

Industrial Modems

Instructions Manual

# **MIM-G01 MIM-A01**

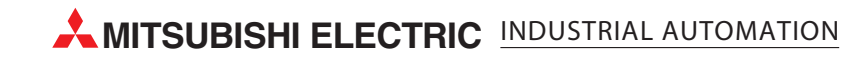

# **About this Manual**

The texts, illustrations, diagrams and examples in this manual are only intended as aids to help explain the functioning, operation, use and programming of the Mitsubishi Industrial Modems (MIM).

If you have any questions regarding the installation and operation of the software described in this manual, please do not hesitate to contact your sales office or one of your Mitsubishi distribution partners. You can also obtain information and answers to frequently asked questions from our Mitsubishi website under www.mitsubishi-automation.com.

MITSUBISHI ELECTRIC reserves the right to change the specifications of its products and/or the contents of this manual at any time and without prior notice.

© 11/2005

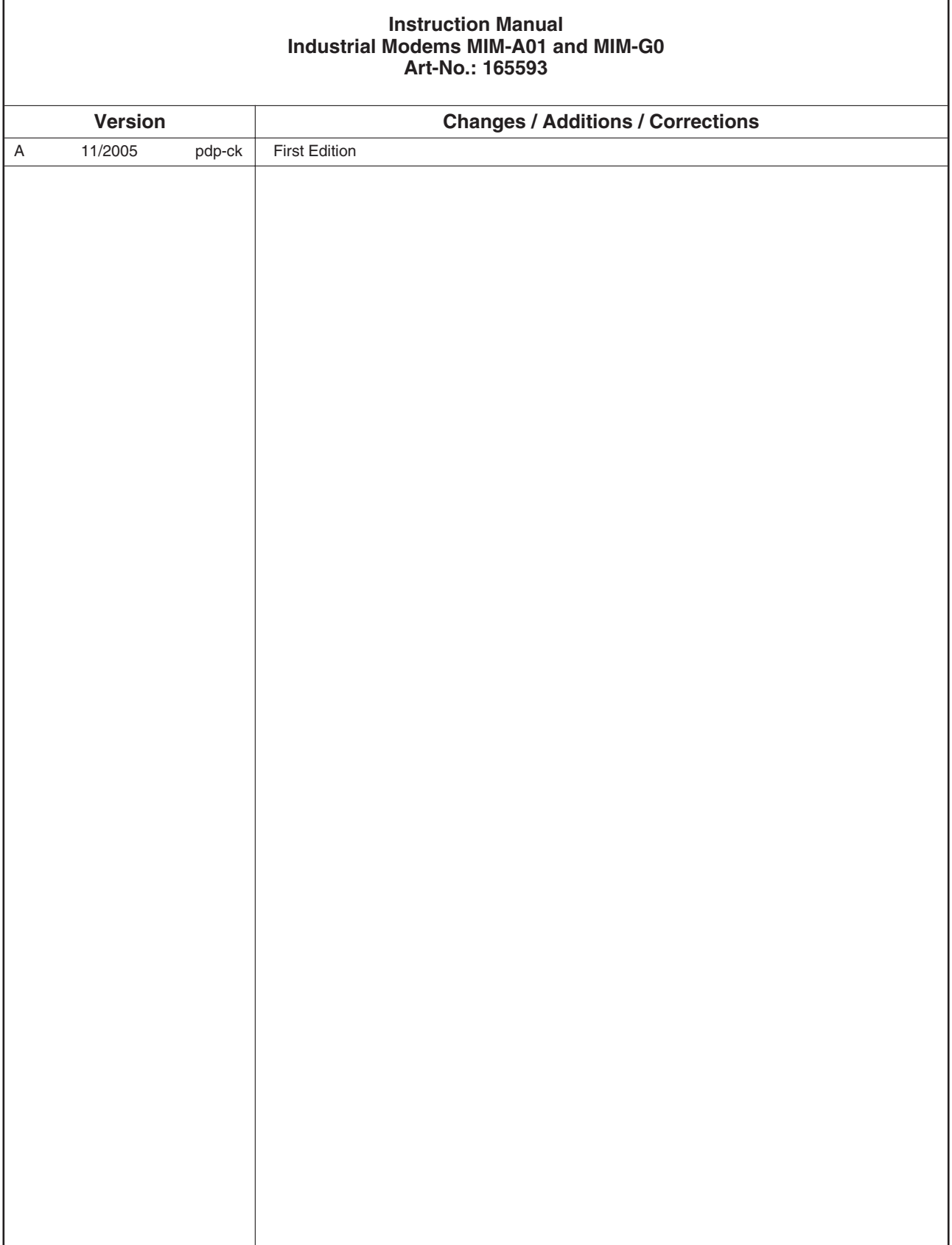

 $\Gamma$ 

٦

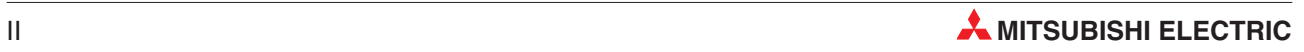

# **Security Advice**

#### **Intended Target Audience**

This manual is aimed exclusively at suitably qualified electrical engineering specialists that are familiar with the safety standards required for electrical engineering and automation. The engineering, installation, commissioning, maintenance and testing of devices must only be carried out by qualified electrical technicians. Unless otherwise stated in this manual or other manuals, any intervention in the hardware and software of products must only be carried out by specialists.

#### **Proper use**

Mitsubishi Industrial Modems are only designed for use in the application fields described in this manual. Ensure that all the specifications stated in this manual are observed. Unqualified interventions in the hardware or software, and failure to observe the warnings stated in this manual or on the product may lead to serious injury or material damage. No liability is accepted in such cases and any warranty claims become invalid.

#### **Safety instructions**

The safety and accident prevention regulations specified for the application concerned must be observed during the engineering, installation, maintenance and testing of devices.

This manual contains special instructions that are important for the safe and proper handling of the device. The warning symbols of the individual instructions have the following meaning:

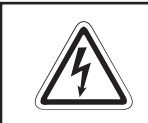

#### **P DANGER:**

Means that there is a danger to the life and health of the user if the relevant safety **measures are not taken.**

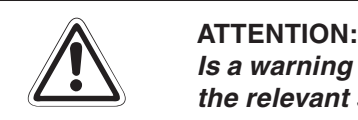

Is a warning of possible damage to the device, software or other material damage if **the relevant safety measures are not taken.**

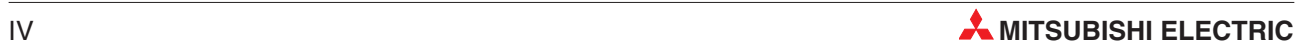

# **Contents**

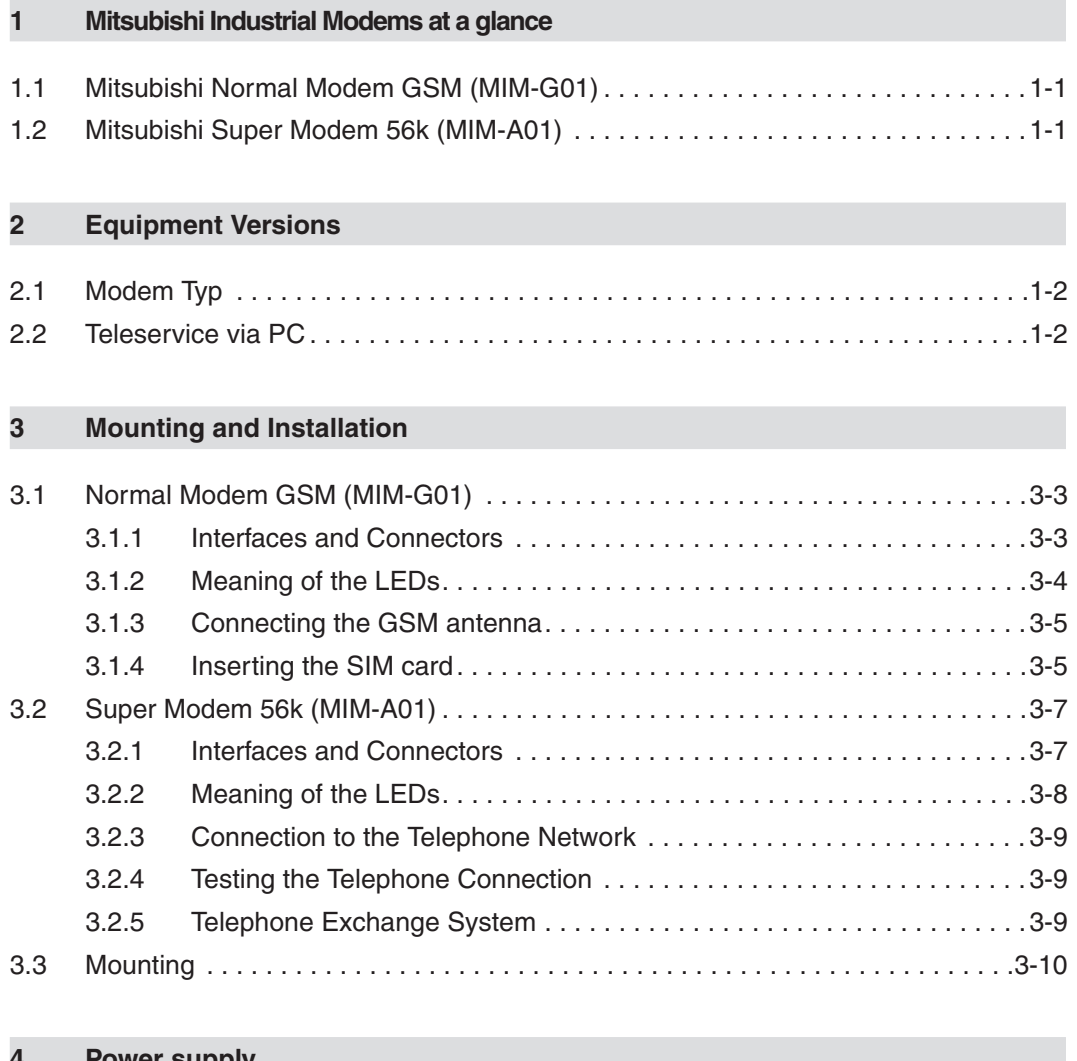

#### **4 Power supply**

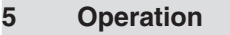

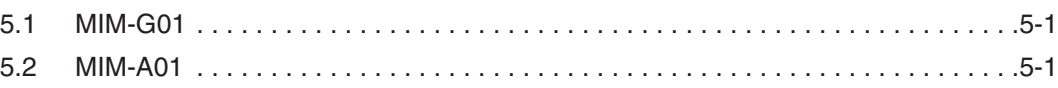

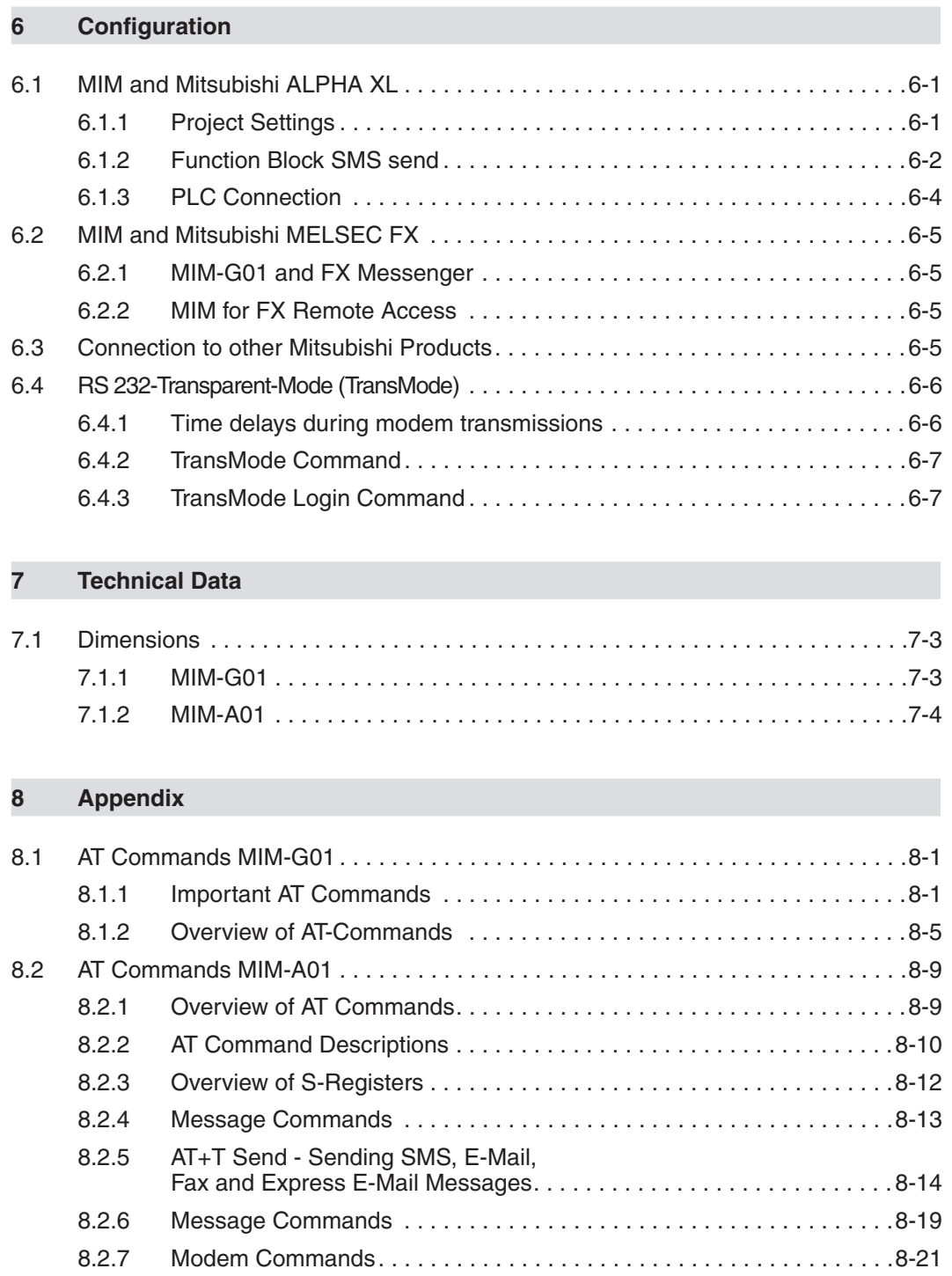

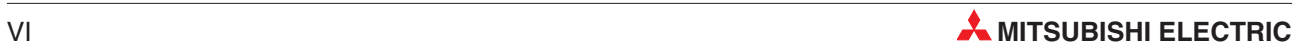

# **1 Mitsubishi Industrial Modems at a glance**

# **1.1 Mitsubishi Normal Modem GSM (MIM-G01)**

The Mitsubishi Normal Modem GSM is a generic modem for industrial usage, e.g. for remote maintenance of PLCs. It needs a SIM card and logs on the mobile network like mobile phone. The Mitsubishi controller Alpha XL can - using this modem and a special functional block – sent the content of the text display as an SMS or e-mail. This modem has no memory for user data nor any automatic functions. It may be used for remotely accessing and maintaining the PLC, too. This manual describes mounting and installation of this modem.

# **1.2 Mitsubishi Super Modem 56k (MIM-A01)**

The Mitsubishi Super Modem 56K for analogue fixed network 11Bit-Industrial-Modem is an industrial modem with a little memory for user data, providing - besides generic modem functions - the capability to transmit text messages over fixed network controlled by AT command.

#### **SMS**

inside of the PSTN network and into the mobile network (carrier dependent)

- **Express E-Mail** E-mail without the Internet, but directly via Telephone lines, e.g. PLCs can exchange data using this way
- **E-Mail** send and receive internet-E-Mail (SMTP/POP3)

#### **Fax**

send text messages to fax machines

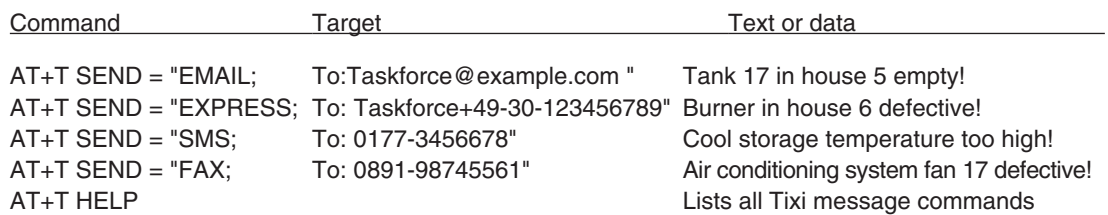

Additionally you can use a Mitsubishi Super Modem 56k for remotely accessing and maintaining the PLC.

# **2 Equipment Versions**

# **2.1 Modem Typ**

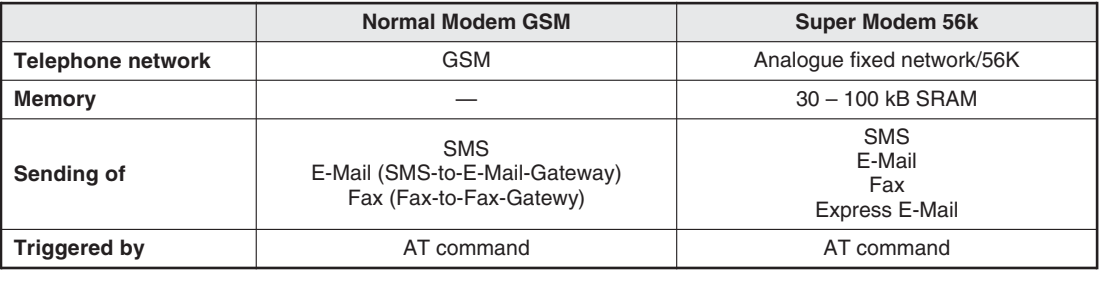

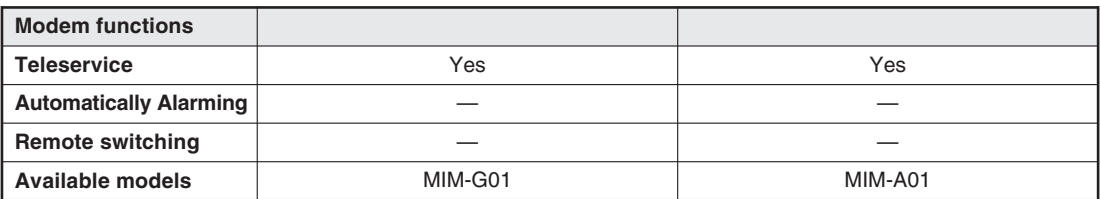

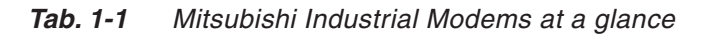

The Mitsubishi Normal Modem GSM requires, like any conventional modem, a software in the PC like a program for dial-up connection or for tje sending and receiving of fax messages. A Mitsubishi Super Modem however sends all data by using simple AT commands. No additionally software is required in this case.

# **2.2 Teleservice via PC**

A Mitsubishi Industrial Modem (MIM-A01, MIM-G01) can be used to handle the remote maintenance of several controllers via a telephone line or via the Internet. Program upand download may be carried out via the Mitsubishi programming software (e.g. GX IEC Developer), while the connection therefore may be established via the Mitsubishi programming software

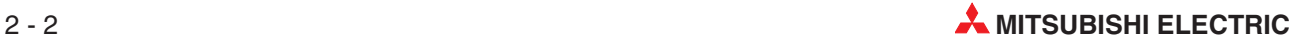

# **3 Mounting and Installation**

# **3.1 Normal Modem GSM (MIM-G01)**

The MIM-G01 is a GSM/GPRS mobile modem intended for transmission of data, SMS, e-mail and fax messages within the 900 MHz and 1800 MHz GSM mobile networks and complies to the high speed standard of GPRS Class 10. It is suitable for DIN-Rail mounting inside control boxes.

#### **3.1.1 Interfaces and Connectors**

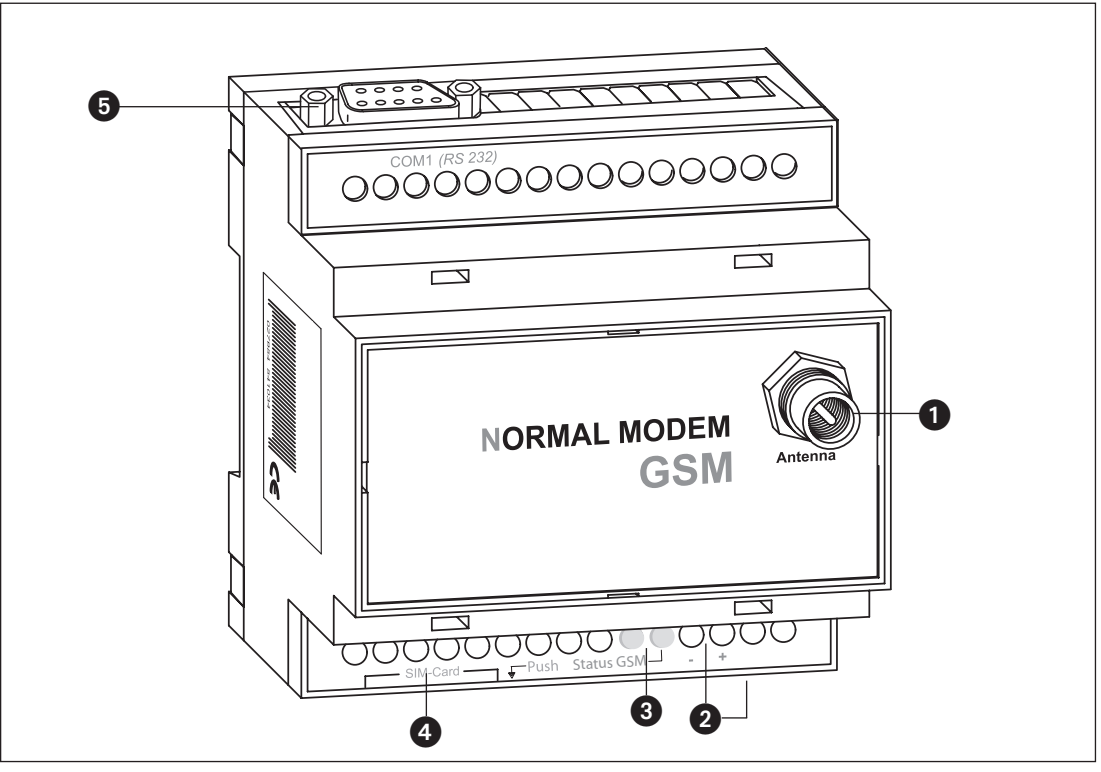

**Fig. 3-1:** Overview of all connectors of the Normal Modem GSM

| Nr. | <b>Description</b> | <b>Meaning</b>                                          |
|-----|--------------------|---------------------------------------------------------|
| D   | Antenna            | Plug (FME) for Antenna cable (impendance: 50 $\Omega$ ) |
| 2   | 1040VDC            | Power supply (2 screw terminals) and power supply jack  |
| 3.  | <b>LEDs</b>        | 2 LEDs (Power and Line)                                 |
| A   | SIM-Karte          | Power supply (2 screw terminals)                        |
| 6   | RS232 Interface    | 9 pin D-Sub jack                                        |

**Tab. 3-2:** Description of the connectors of the modems

**NOTE** For connecting the modem to a PC, a 1:1 serial standard cable is to be used. For information to connect a PLC, refer to the PLC documentation.

#### **3.1.2 Meaning of the LEDs**

The MIM-G01 presents two LEDs, which indicate the devices current operating mode. After the power supply has been switched on, a self test will be executed. The end of this test is indicated by a acoustic signal (short beep). After the test, the device tries to make a connection to the GSM network. The green LED will flash slowly when the log in was successful.

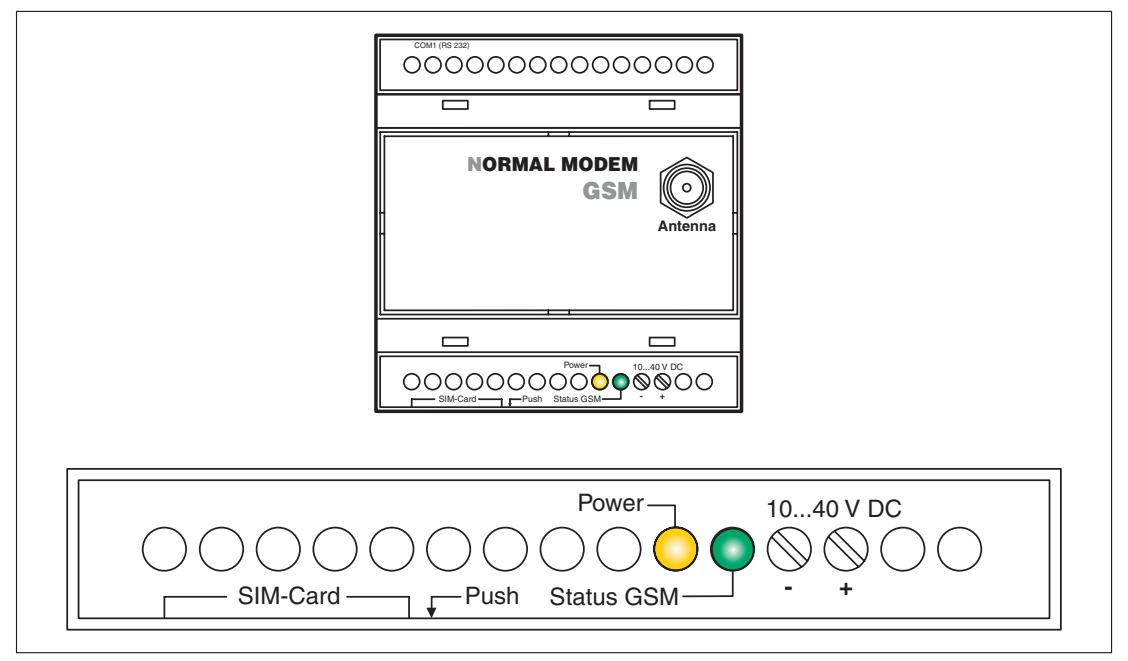

**Fig. 3-2:** LEDs on the MIM-G01

| <b>LED</b>        | <b>Status</b>    | <b>Meaning</b>                                                                 |  |
|-------------------|------------------|--------------------------------------------------------------------------------|--|
| <b>Power</b>      | Off              | Device is switched off (power supply disabled                                  |  |
| (yellow)          | On               | Device is switched on (power supply enabled)                                   |  |
|                   | On               | Device is not logged onto the GSM network                                      |  |
| <b>Status GSM</b> | Slowly flashing  | Device is logged onto the GSM network                                          |  |
| (green)           | Rapidly flashing | Device is logged onto the GSM network, and active connection is<br>established |  |

**Tab. 3-3:** Two LEDs are used to show the state of the modem

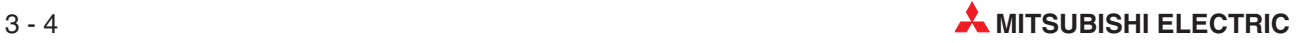

### **3.1.3 Connecting the GSM antenna**

First of all find a suitable location for mounting the GSM antenna outside of the control cabinet.

Screw the antenna plug into the antenna socket on the front of the modem.

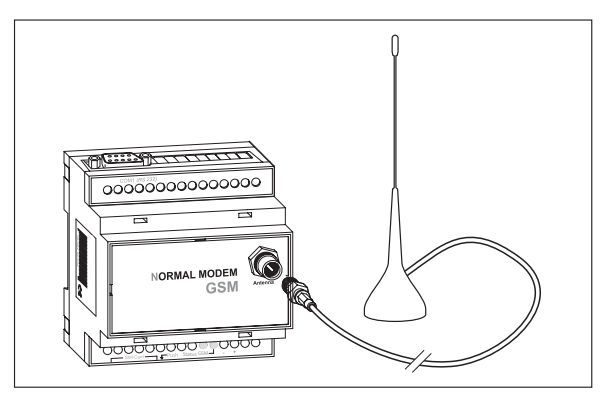

**Fig. 3-4:** When fitting the antenna plug ensure that it is seated correctly. It should be possible to turn the threaded nut easily.

**NOTES** Standard GSM antennas with an FME plug can be used. The GSM antenna is not supplied with the modem and can be ordered separately.

> If the length of the antenna cable is not sufficient for your requirements you can use a suitable extension cable purchased as an accessory from a GSM outlet. Take into account the attenuation of these cables that will reduce the antenna gain and observe the relevant specifications of the manufacturer.

### **3.1.4 Inserting the SIM card**

The SIM card of an mobile phone provider is necessary for the use of a GSM Modem.

To insert the SIM card in the modem, open the SIM card holder on the Mitsubishi Alarm Modem by pressing the small button on the right of the holder with a pen or a pointed object.

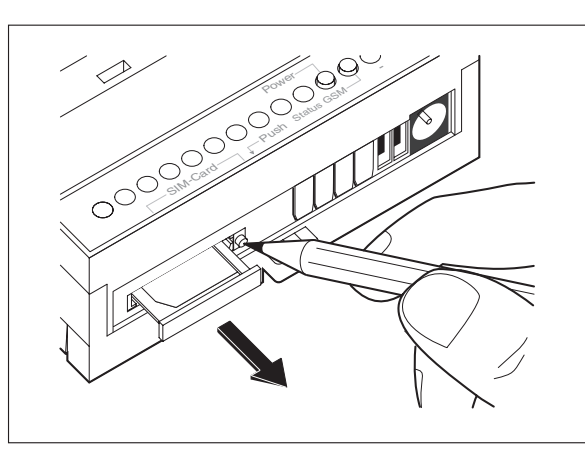

**Fig. 3-3:** Push down the button until the card holder is released

You can now carefully pull out the card holder and insert your SIM card. Then push the SIM card holder back into the modem until it snaps into position.

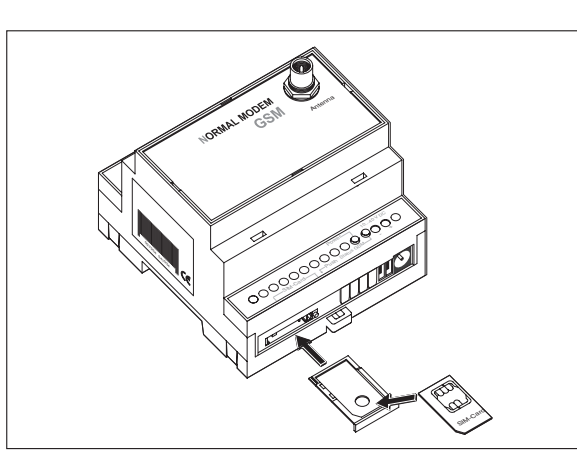

**Fig. 3-5:**

Insert the SIM card with the contact side facing upwards and ensure that the card is seated correctly in the recess. Then push the SIM card holder back into the modem until it snaps into position.

NOTE **If you plan to dial into your PLC via GSM**, you will possibly need a SIM card and account with data service enabled. However, in some cases the modem may be capable of accepting data calls on a voice number after using the AT+CICB=0 command.For detailed information, contact your mobile service provider.

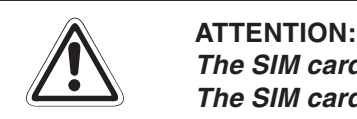

The SIM card should only be removed when the modem is in power-off state. The SIM card may become unusable if this warning is not observed.

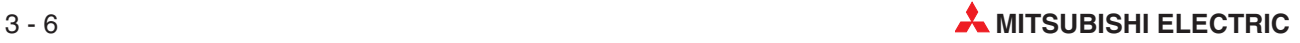

# **3.2 Super Modem 56k (MIM-A01)**

The MIM-A01 is a PSTN modem intended for transmission of data, SMS, e-mail and fax messages by analog telephone networks and complies to the high speed standard of V.90 and 56k. It is suitable for DIN-Rail mounting inside control boxes.

# 00000000000000 Ŋ  $\mathbf{1}$  $\overline{\phantom{0}}$  $\triangle$ <br>Line **SUPER MODEM 56k** 0  $\overline{\tau}$ ₹ т JU( Power Line  $\bullet$  6 **00 0** ❸

#### **3.2.1 Interfaces and Connectors**

**Fig. 3-6:** Overview of all connectors of the Super Modems 56k

| Nr. | <b>Description</b> | <b>Meaning</b>                                         |
|-----|--------------------|--------------------------------------------------------|
|     | Line               | Telephone jack RJ11                                    |
| 0   | 1030VDC            | Power supply (2 screw terminals) and power supply jack |
| 8   | Service            | <b>Button</b>                                          |
| Æ   | LEDs               | LEDs (Power, Mail in, Line, Mail out und Modem Mode)   |
| A   | RS232 Interface    | 9pin D-Sub jack                                        |

**Tab. 3-4:** Description of the connectors of the Modems

**NOTE** For connecting the modem to a PC, a 1:1 serial standard cable is to be used. For information to connect a PLC, refer to the PLC documentation.

#### **3.2.2 Meaning of the LEDs**

The MIM-A01 got five LEDs, which display the modems operating status. After the power supply has been switched on, a self test will be executed. The end of this test is indicated by a acoustic signal (short beep).

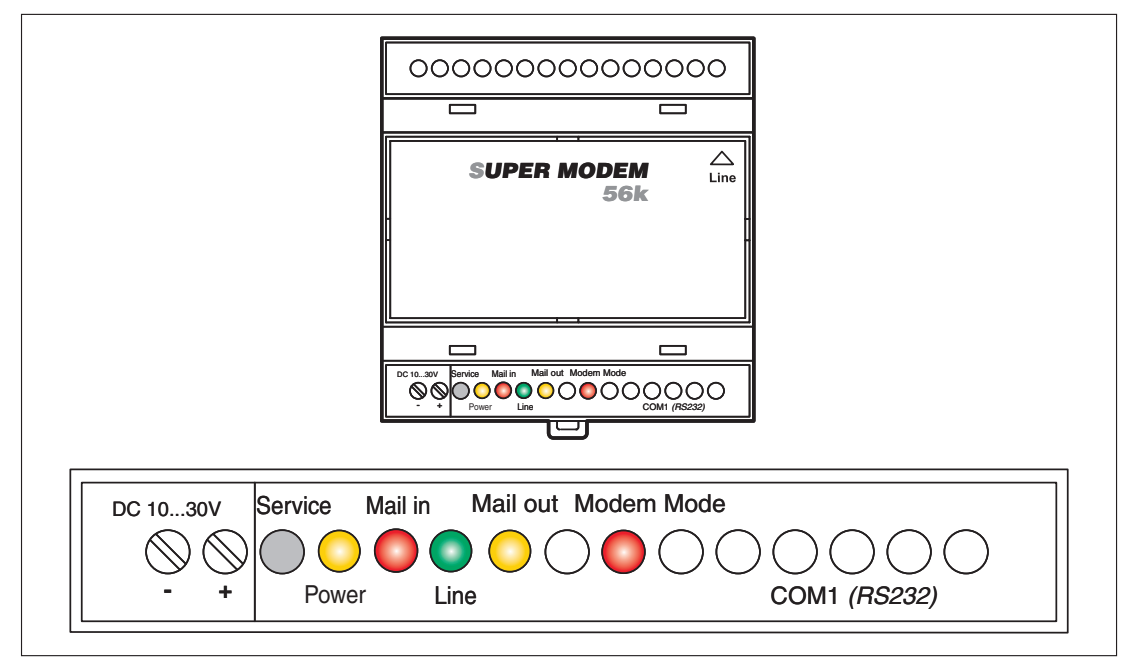

**Fig. 3-7:** LEDs on the MIM-A01

| <b>LED</b>        | <b>Status</b> | <b>Meaning</b>                                |  |
|-------------------|---------------|-----------------------------------------------|--|
| <b>Power</b>      | Off           | No power supply, device switched off          |  |
| (yellow)          | On            | Power supply active, device switched on       |  |
| <b>Mail in</b>    | Off           | No received message in memory                 |  |
| (red)             | On            | Received message in memory                    |  |
|                   | Off           | No telephone connection active                |  |
| Line<br>(green)   | Flashes       | Telephone connection becomes established      |  |
|                   | On            | Telephone connection successfully established |  |
| Mail out          | Off           | No outgoing messages in memory                |  |
| (yellow)          | On            | Outgoing messages in memory                   |  |
| <b>Modem Mode</b> | Off           | Device is in Message Mode                     |  |
| (red)             | On            | Device is in Modem Mode                       |  |

**Tab. 3-5:** Five LEDs are used to show the state of the modem

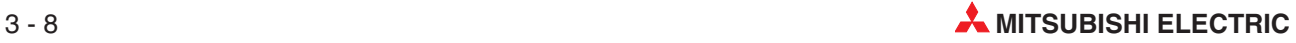

### **3.2.3 Connection to the Telephone Network**

Connection to telephone network (PSTN) is established via the included telephone cable and the "Line" jack of the MAM.

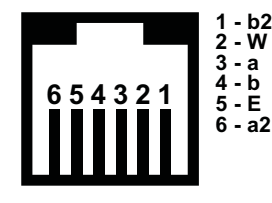

**Fig. 3-8** The Mitsubishi Super Modem 56k supports the a/b leads (3 and 4).

To get access to your Mitsubishi Super Modem 56k, the telephone number of the connection used must be known.

#### **3.2.4 Testing the Telephone Connection**

In order to check the telephone number of the connection used, plug an usual telephone into the appropriate socket and dial the number by another telephone, or from a mobile. If the telephone at the appropriate socket rings, the number is correct.

In order to check if the telephone connection supports the CLIP feature, dial from the appropriate connection to another telephone. If the calling number is shown at the called party end, the CLIP feature is supported.

If calls were successful in both directions, you can connect your Mitsubishi Super Modem. The modem is now ready to be called and receive messages.

#### **3.2.5 Telephone Exchange System**

When connecting to a telephone exchange (PABX), take care if an outside line prefix is necessary.

# **3.3 Mounting**

Mount the modem by pushing or snap fitting it onto a DIN rail (top-hat rail 35 mm).

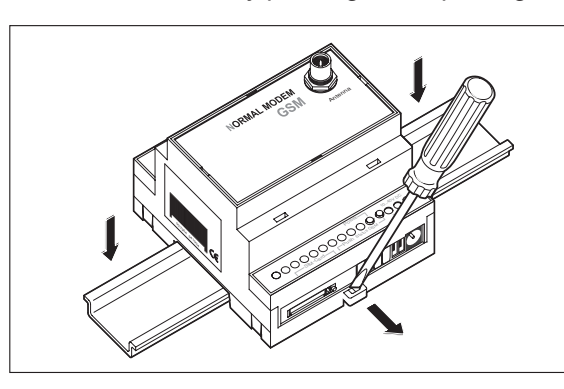

**Fig. 3-9:**

Pull out the black tab on the device using a screwdriver and so the device can snap fit to the DIN rail. You can remove the device from the rail in the same way. Ensure that the retaining mechanism of the modem snaps cleanly and securely into the DIN rail.

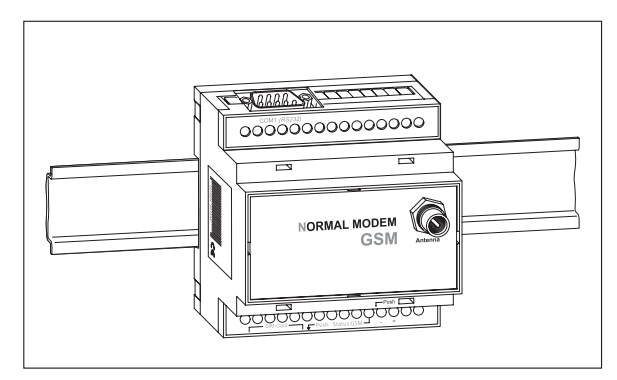

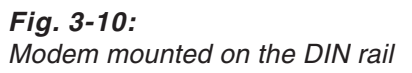

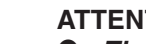

# **E ATTENTION:**

- The device must only be used in rooms that are dry and clean. Protect the devi**ce from humidity, water splashes or heat.**
- **Do not subject the device to severe vibration.**

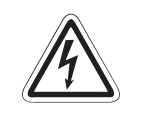

#### **P DANGER:**

 **The device must not be used in environments containing flammable gases, fumes or dust.**

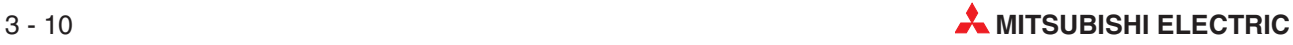

# **4 Power supply**

After all installation steps are completed, switch on the power supply to the Mitsubishi Alarm Modem. The modem got two power supply connectors: Two screw terminals and a power supply jack (pin diameter 2,1 mm, inner diameter 6 mm).

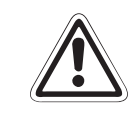

#### **E ATTENTION:**

**Power U <sup>=</sup> 10 – 40V DC! for Mitsubishi Normal Modem (MIM-G01) Power U <sup>=</sup> 10 – 30V DC! for Mitsubishi Super Modem (MIM-A01) Ensure the correct polarity of the power supply terminals.**

**NOTE** In order to avoid the interference from power supply units or other interference sources, DC cables should not be installed in the direct vicinity of AC cables.

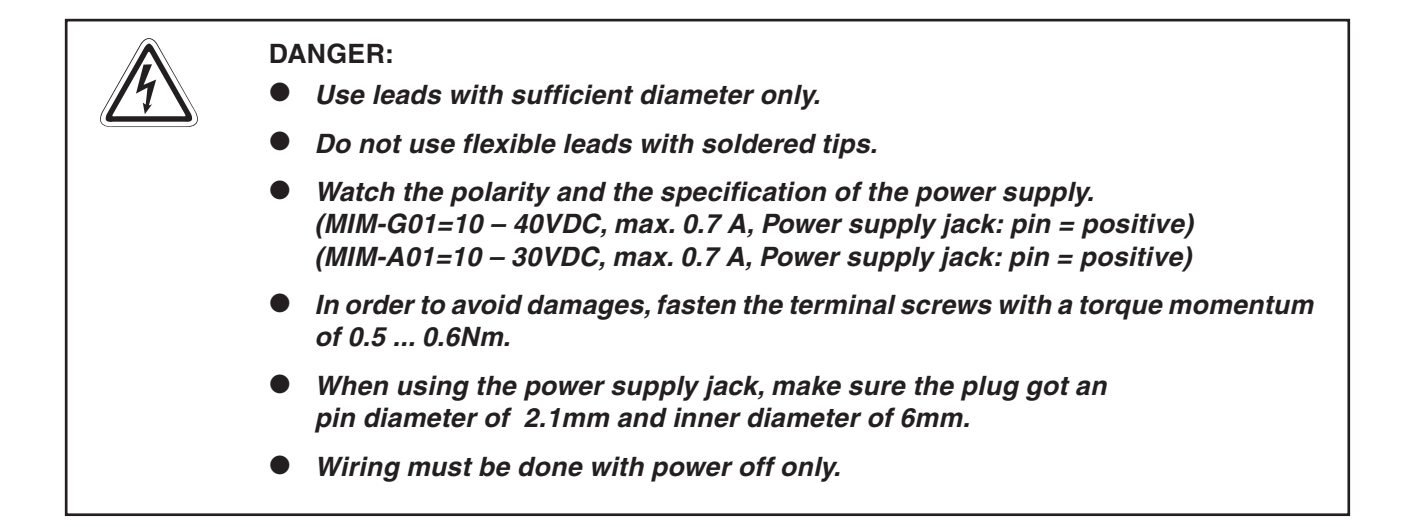

# **5 Operation**

If you have followed the steps in the chapters 3 and 4, your modem is ready for operation.

## **5.1 MIM-G01**

The MIM-G01 presents two LEDs, which indicate the devices current operating mode. After the power supply has been switched on, a self test will be executed. The end of this test is indicated by a acoustic signal (short beep). After the test, the device tries to make a connection to the GSM network. The green LED will flash slowly when the log in was successful..

## **5.2 MIM-A01**

The MIM-A01 presents five LEDs, which indicate the devices current operating mode. After the power supply has been switched on, a self test will be executed. The end of this test is indicated by a acoustic signal (short beep).

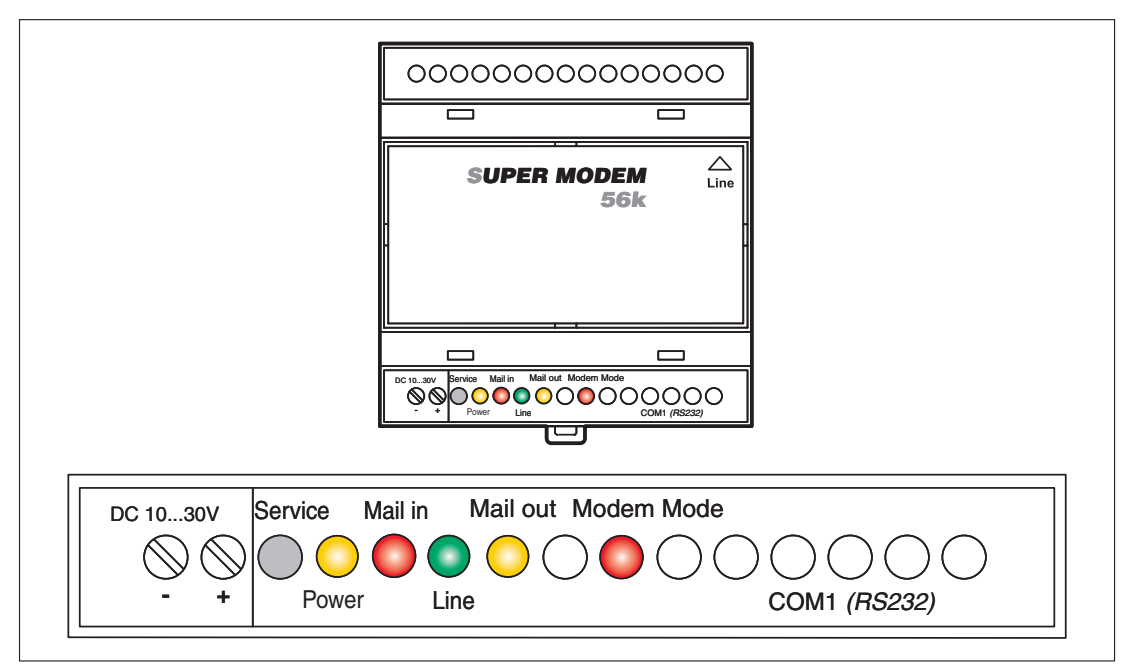

**Fig. 5-1:** LEDs on MIM-A01

| <b>Power</b><br>(yellow) | <b>Mail in</b><br>(red) | Line<br>(green) | <b>Mail out</b><br>(yellow) | <b>Modem Mode</b><br>(red) |                             |
|--------------------------|-------------------------|-----------------|-----------------------------|----------------------------|-----------------------------|
|                          |                         |                 |                             |                            | Starting self test          |
|                          |                         | o               |                             |                            | <b>Testing LEDs</b>         |
| <b>Contract</b>          |                         |                 | Flashes                     |                            | Testing memory              |
|                          |                         |                 |                             |                            | Modem is fully operational  |
|                          |                         |                 |                             |                            | Duration: approx.<br>12 sec |

**Tab. 5-1:** LEDs during the self-test

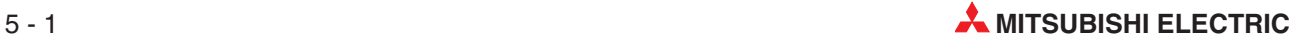

# **6 Configuration**

# **6.1 MIM and Mitsubishi ALPHA XL**

Configuration of the Industrial Modems is done via the Mitsubishi Alpha Programming Software (SW0D5-ALVLS-EUL). Detailed information on selecting the modem and setting parameters is to be found within the Mitsubishi Alpha XL manuals at http://www.mitsubishi-automation.com

Alpha XL - Communication Manual Art. No. 146564 Alpha Software - Software Manual Art. No. 126017

This AT init string is to be used when connecting an "Alpha XL" to the "MIM-G01": **ATE0S0=2&S0;+IFC=0,0;+CMEE=1;+IPR=9600;+CICB=0;&W**

This AT init string is to be used when connecting an "Alpha XL" to the "MIM-A01": **ATE0S0=2Q1+D0\Q0\J0&W**

The following chapters will show the most important settings.

#### **6.1.1 Project Settings**

Load the PLC project into the Alpha Programming Software and adjust some basic settings. Therefore, in the menu bar click

#### **Options > GSM and serial communication**

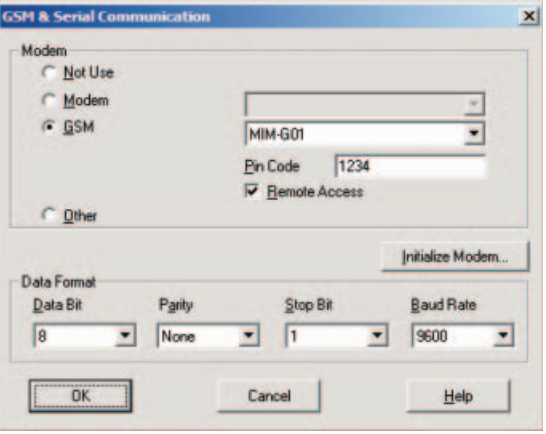

**Fig. 6-1:** GSM and serial communication

In the area **Modem**, select either **GSM** (for MIM-G01) or **Modem** (MIM-A01) and choose the name of the modem in use from the list provided on the right (see figure above).

**NOTE** If this modem type is not present within the list, you may add it by yourself; detailed information on that is to be found within chapter 6.1.3.

If you use a MIM-A01 Modem, click on **OK** to exit configuration.

If you use a MIM-G01 Modem, enter the SIM PIN into the appropriate input field and enable the "Remote Access" checkbox, in case you want to remotely access the PLC. The **Data format** should be 8 bits, no parity and 1 stop bit (8N1) with a speed of 9600 baud. Click on **OK** to exit configuration**.**

#### **6.1.2 Function Block SMS send**

For sending SMS, add a function block G**SM/SMS** is to be added to your PLC project. (Detailed information is to be found within the Alpha XL Communication manual.)

Double-click the **GSM function block** in order to configure it.

In the window that opens, click **Setting** and enter these data:

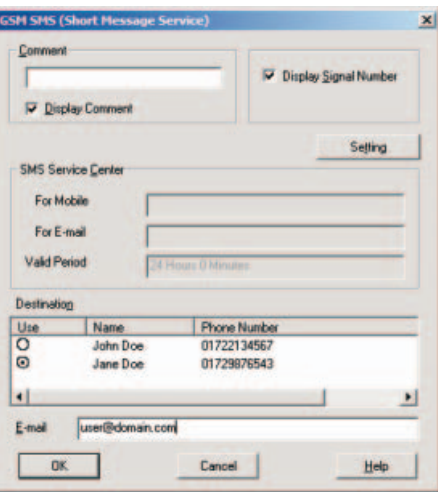

**Fig. 6-3:**

GSM SMS (Short Message Service)

Now enter the following data:

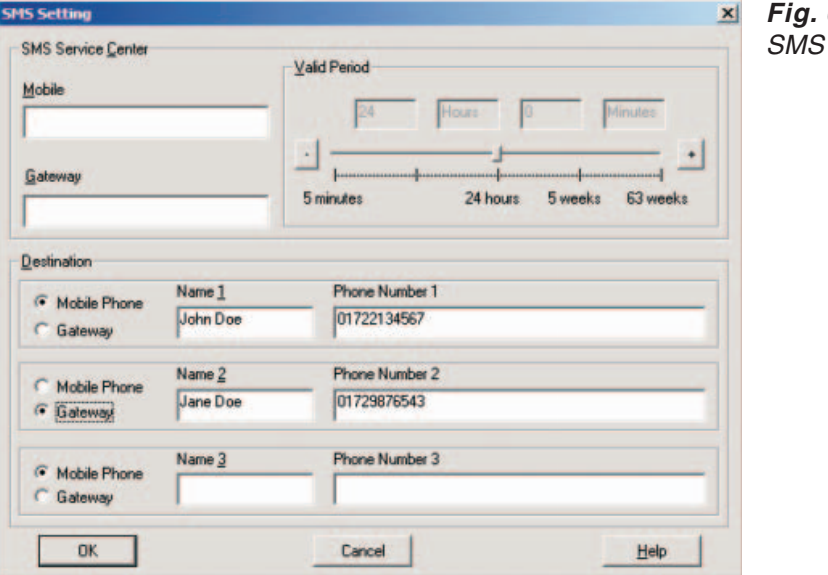

#### **Fig. 6-2:** Setting

#### **SMS Service Center:**

Enter the SMSC number within the upper field; this number may be obtained from your service provider. If you want to send e-mail as well, enter the e-mail gateway number of your service provider, too.

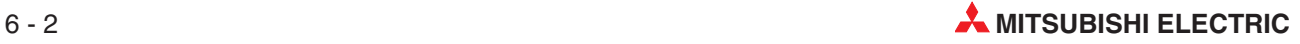

#### **Recipient:**

Enter several recipients with name and number here. Enable the **Mobile Phone** button for SMS and **Gateway** for e-mail.

Click on **OK** to return to the previous menu. Select one of the recipients here.

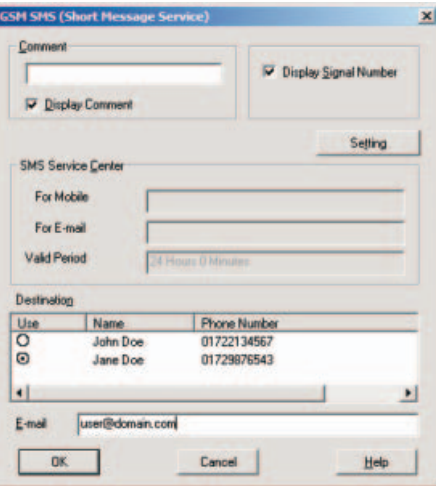

**Fig. 6-4:** GSM SMS (Short Message Service)

**NOTE** | If you selected Gateway instead of Mobile Phone, you may enter an e-mail address for this user. Note that the appropriate number must be provided at the **Gateway** entry field with SMS preferences.

Click on **OK** to finish the configuration of the GSM function block.

#### **6.1.3 PLC Connection**

Connect the RS232 jack to the ALPHA XL, using the GSM-CAB. If done so, plug the power supply into the appropriate terminal.

NOTE **NOTE** Make sure the SIM card is inserted correctly and power on both the devices. In case the PIN is set correctly, the MIM-G01 will connect to the PLC and logs onto the GSM network.

> The Modem is now ready to send messages. As soon as a GSM feature of the PLC project is activated, the Modem dials into the SMSC provided and sends the display content as SMS. (Detailed information is to be found within the Mitsubishi Communication manual.)

> In case the modem type does not exist in the selection list of the **GSM and serial communication** of the SW0D5-ALVLS-EUL software, it must be added manually.

> Therefore select **New** as modem type. Then click on **Initialize Modem...** and within the next dialog, enter this string for modem init:

MIM-G01 **ATE0S0=2&S0;+IFC=0,0;+CMEE=1;+IPR=9600;+CICB=0;&W**

MIM-A01 **ATE0S0=2Q1+D0\Q0\J0&W**

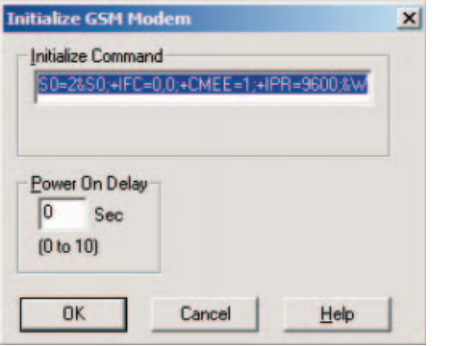

**Fig. 6-5:** Initialisation of a GSM Modem

**NOTE** The entered initialize command may not be displayed in full length in the input area.

Click on OK to return to the previous dialogue and continue configuration, as described in 6.1.1.

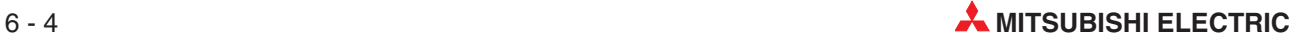

## **6.2 MIM and Mitsubishi MELSEC FX**

The modem may be operated along with MELSEC FX in two ways: As GSM modem for "FX Messenger" or as modem for FX remote access.

#### **6.2.1 MIM-G01 and FX Messenger**

In order to connect the MIM-G01 to a FX1S Messenger, the modem must be initialized with the following init string, which sets the handshake mode (no handshake will be executed) and the transmission speed (19200 bps).

MIM-G01 **AT+IFC=0,0;+IPR=19200;&W**

The modem is to be connected to the RS232-BD of the FX Messenger via standard RS232 cable. Detailed information on configuring the FX messenger is to be found in the FX Messenger Manual.

#### **6.2.2 MIM for FX Remote Access**

Detailed information on correct modem selection and the necessary parameters are to be found within the Mitsubishi Manuals at http://www.mitsubishi-automation.com

GX IEC Developer – Reference Manua Art. No. 043596 FX Communications User Manual Art. No. 070143 GX Developer – Operating Manual Art. No. 160262

When using FX along with MIM-G01, we do recommend this init string: **AT+WRST=1,"024:03";+IPR=9600;+IFC=0,0;+ICF=5,1;E1V1Q1S0=2&W**

The init string recommended for using the FX along with the MIM-A01, is as follows: **AT%C0"H0E0Q1V1S0=2&D0+K0&W+TFORMAT="7E1";+TBAOD="9600"**

# **6.3 Connection to other Mitsubishi Products**

The Industrie-Modems may be used along with the A and Q series of Mitsubishi PLCs, as well as for accessing E-Terminals.

Detailed information on correct modem selection and the necessary parameters are to be found within the Mitsubishi Manuals at http://www.mitsubishi-automation.com as well as well as in the E-Terminal manuals at http://www.e-terminals.com.

## **6.4 RS 232-Transparent-Mode (TransMode)**

The section is only valid for the Mitsubishi Super Modem (MIM-A01).

The TransMode allows the remote control of a control unit (PLC) or another RS-232 device via a Mitsubishi Super Modem as if you were sitting near the device and connected locally via RS 232. All commands that you can give to this device via the local RS 232 interface can also be issued via TransMode from any telephone connection or via GSM modem.

Dial-in access can be password-protected.

An application of the TransMode command, for example, would be the control and configuration of a technical system that is connected to the Mitsubishi Super Modem via an RS232 interface.

To use the TransMode, do the following:

- Configure the Mitsubishi Super Modem using the TransMode command
- Connect your Mitsubishi Super Modem to the device you want to control remotely. To do so you will need a null modem cable (usually plug-plug), for example, the "Blue Adapter".
- Test the remote dial-in with a Mitsubishi Super Modem or another modem using a terminal program (dial-in of the Mitsubishi Super Modem).
- The Login command for the selected Mitsubishi Super Modem must be entered *within* **5 seconds** of the modem connecting (see section 6.4.3). The RS 232 is then connected to both modems.
- Control your remote device. All data that you send from the PC to the local modem is transmitted over the telephone line to the Mitsubishi Super Modem AT and from this modem to the connected device via RS 232. You can operate the connected device as if you were directly sitting in front of it.
- (6) Close the connection by
	- hanging up by the caller modem
	- optional timeout in the Mitsubishi Super Modem when no more data is coming (default: 75 seconds)

#### **6.4.1 Time delays during modem transmissions**

A remote connection and data conversion in both modems lead to delays in the runtime of data from PC to the control unit in comparison to a direct local connection via an RS 232 cable. Some configuration programs for control units expect a response within a few milliseconds. Errors can occur in these programs. Ask the manufacturer of these programs and control units how the timeout for the communication with the control unit can be increased to, for example, 500 ms.

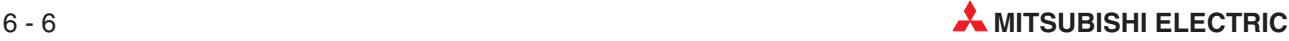

#### **6.4.2 TransMode Command**

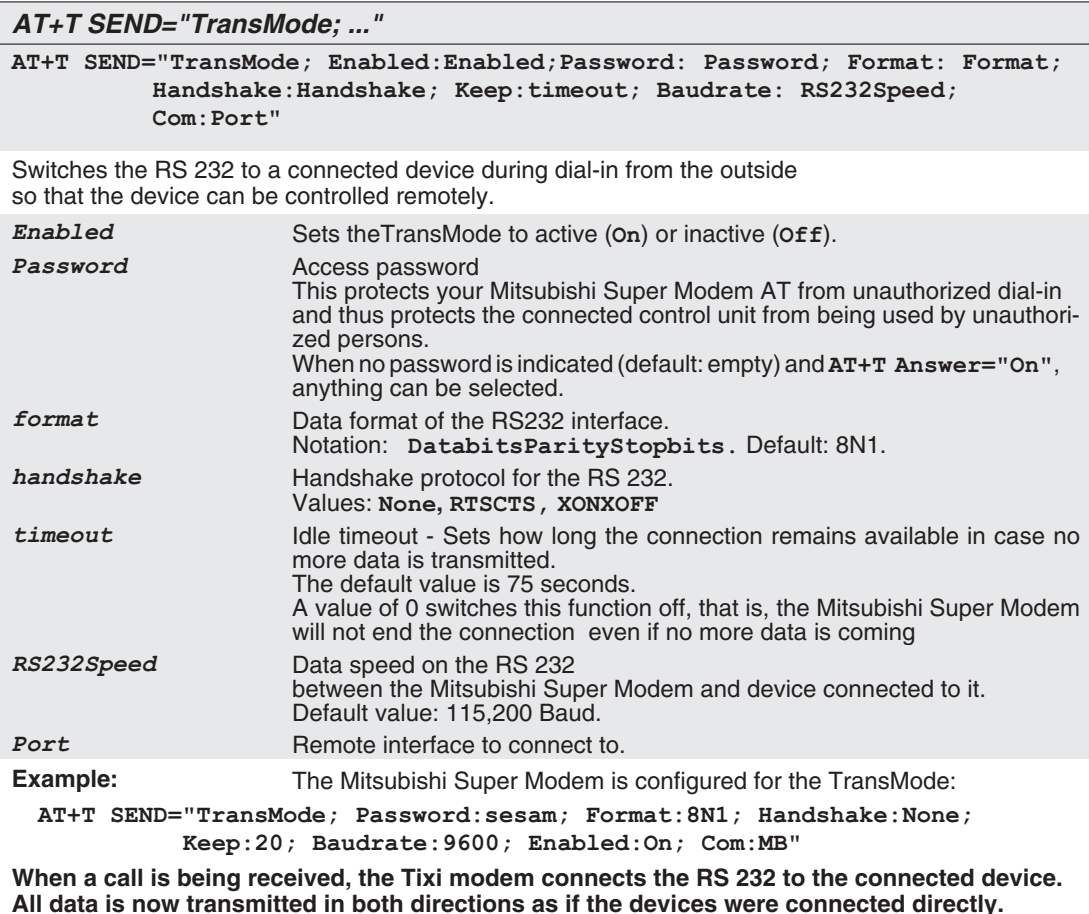

#### **6.4.3 TransMode Login Command**

To use the TransMode of the Mitsubishi Super Modem, these prerequisites must be met

- The Mitsubishi Super Modem must be connected to a working telephone connection.That means you must be able to call it. (check first using a telephone)
- Call answering on the Mitsubishi Super Modem must be activated (AT+T Answer="On").
- The Mitsubishi Super Modem must first be configured using the TransMode command.

For access to a PLC connected to a Mitsubishi Super Modem a log in to the Mitsubishi Super Mode via a modem connection is required. Use a Mitsubishi Super Modem or any other modem for this purpose.

Send the login command for the TransMode command at the latest five seconds after CON-NECTING.

There are two possibilities for the login command, which are described as follows.

#### **Login without parameters**

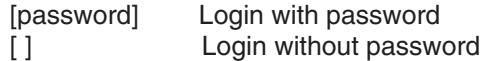

#### **Login with password and parameters**

**[password; Format:format; Handshake:handshake; Keep:timeout; Baudrate: RS232Speed]**

For a description of the parameters, see Section 6.4.2

The configuration of the Mitsubishi Super Modem should be done locally during set-up, tested and only then approved for remote dial-in.

The remote modification of the parameters overwrites the previously configured – and tested parameters

The remote modification of the parameters should only be used if it is absolutely necessary.

It can also be used to exclude possible local modifications.

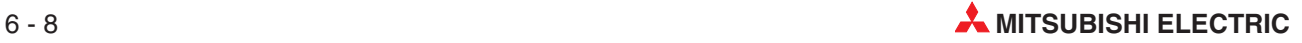

# **7 Technical Data**

#### **Main Features**

| <b>Features</b>       | MIM-G01                                     | <b>MIM-A01</b>                                                                                                |
|-----------------------|---------------------------------------------|----------------------------------------------------------------------------------------------------|
| Fax                   | Via Fax-to-Fax-Gateway                      | Send text messages to fax machines                                                                            |
| <b>SMS</b>            | Send and receive SMS<br>(GSM and GPRS Mode) | Send and receive SMS                                                                                          |
| E-Mail                | Via SMS-to-E-Mail-Gateway                   | Send and receive E-Mail (SMTP/POP3)                                                                           |
| Express-E-Mail        |                                             | Send and receive E-Mail via secure tele-<br>phone connection, with immediate<br>delivery and without internet |
| <b>Remote Control</b> |                                             | Remotely control your PLC via a telephone<br>connection                                                       |

**Tab. 7-1:** Main Features

#### **System Architecture**

| <b>Features</b>       | MIM-G01 | MIM-A01               |
|-----------------------|---------|-----------------------|
| CPU                   |         | 32 Bit RISC-processor |
| <b>Program Memory</b> |         | Max 1 MB Flash-ROM    |
| Data Memory           |         | 30100 kB SRAM         |

**Tab. 7-2:** System Architecture

#### **Telephone- /GSM Network**

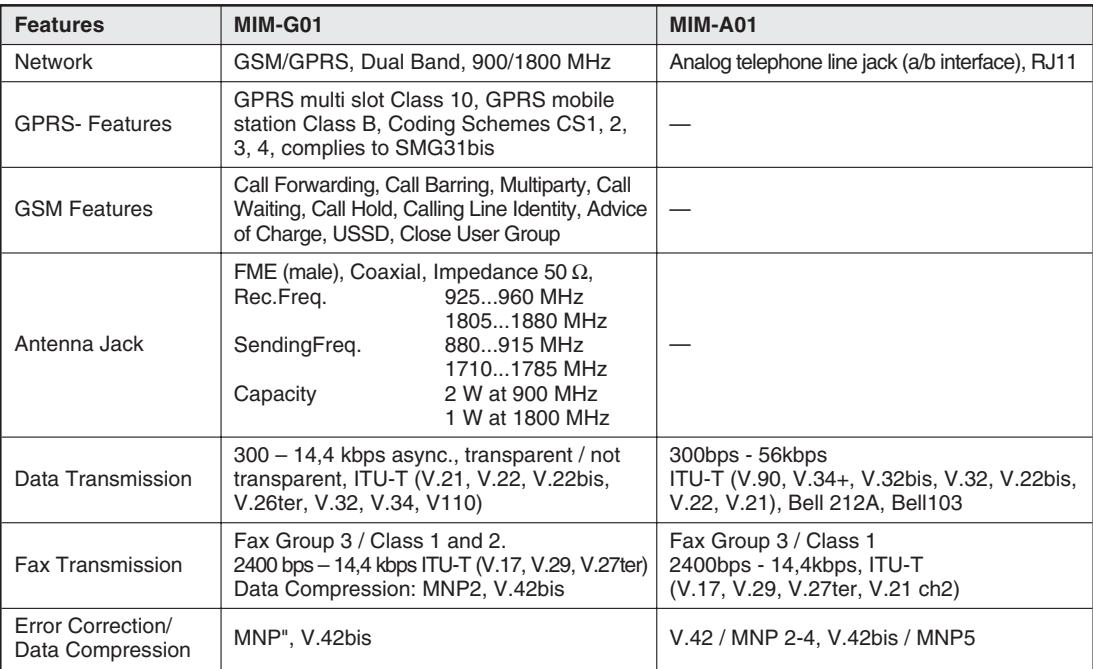

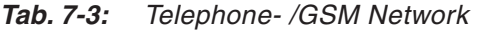

#### **Firmware**

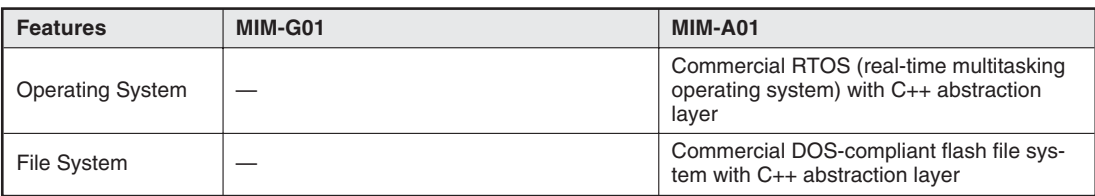

**Tab. 7-4:** Firmware

#### **General Data**

| <b>Features</b>            | MIM-G01                                                                                                    | <b>MIM-A01</b>                                                                                                    |  |
|----------------------------|----------------------------------------------------------------------------------------------------|----------------------------------------------------------------------------------------------------|--|
| Power Supply               | 1040VDC, max. 0.7A (2-pin screw termi-<br>nal 2.5mm <sup>2</sup> ) and jack (pin diameter =<br>$2.1$ mm, inner diameter = 6mm)                                                                                                    | 1030VDC, max 0.7A, screw terminals<br>2.5mm <sup>2</sup> and power supply jack<br>(pin diameter $= 2.1$ mm,<br>$inner$ diameter = 6mm) |  |
| <b>LED Signals</b>         | Power and Status GSM                                                                                                    | Power, Mail in, Line, Mail out, Modem<br>Mode                                                                                          |  |
| Controls                   |                                                                                                    | Service-Button                                                                                                    |  |
| <b>Allowed Temperature</b> |                                                                                                    | Operation: 0+50°C, Storage: -30+70°C                                                                                                   |  |
| <b>Allowed Humidity</b>    |                                                                                                    | 595% relative humidity, non-condensing                                                                                                 |  |
| <b>Protection Level</b>    |                                                                                                    | <b>IP20</b>                                                                                                    |  |
| Soiling Protection         |                                                                                                    | $\overline{2}$                                                                                                    |  |
| <b>RS 232</b>              | RS 232 nach ITU-T V24, V28, Hardware Handshake<br>Baudrate: 300 - 115.200 bps, 300 - 115.200 bps wiht Autobauding<br>9-pin D-Sub Jack (female)<br>Signal line<br>Pin<br>Pin<br>Signal line<br>CT103<br>3<br><b>DSR</b><br>CT107<br>TX T<br>6<br>CT104<br>$\overline{2}$<br><b>RX</b><br><b>DTR</b><br>CT108-2<br>$\overline{4}$<br>RTS CT105<br>$\overline{7}$<br><b>DCD</b><br>CT109<br>1<br>CTS CT106<br>8<br>CT125<br>9<br><b>RI</b><br>GND CT102<br>5 |                                                                                                    |  |
| Conformity                 | Standards: $C\epsilon$ , EN55022 (9:2003),<br>EN55024 (10:2003) EN301489-1/7 (2000 GSM)<br>EN60950<br>3GPP TS 51.010-1 (9:2002, v5.0.0.0)<br>GCF-CC (10:2002, v3.8.1)                                                                                                    | Standards: $C\left($ , EN55022 (9:2003),<br>EN55024 (10:2003)<br>EN60950<br>R&TTE policy TS 103021                                     |  |
| <b>Extra Features</b>      | Software upgrade,<br>Voice and DTMF Capable                                                                                                    | Software upgrade,<br>Voice and DTMF Capable                                                                                            |  |
| Case/Mounting              |                                                                                                    | DIN-Rail 35mm (EN50022), vertically or horizontally                                                                                    |  |
| <b>Dimensions</b>          |                                                                                                    | Width: 88mm x Height: 58mm x Depth: 91mm (without antenna connection)                                                                  |  |
| Weight                     | 190 <sub>g</sub>                                                                                                    | 180 <sub>g</sub>                                                                                                    |  |

**Tab. 7-5:** General Data

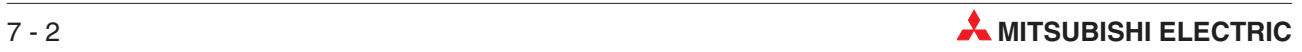

# **7.1 Dimensions**

### **7.1.1 MIM-G01**

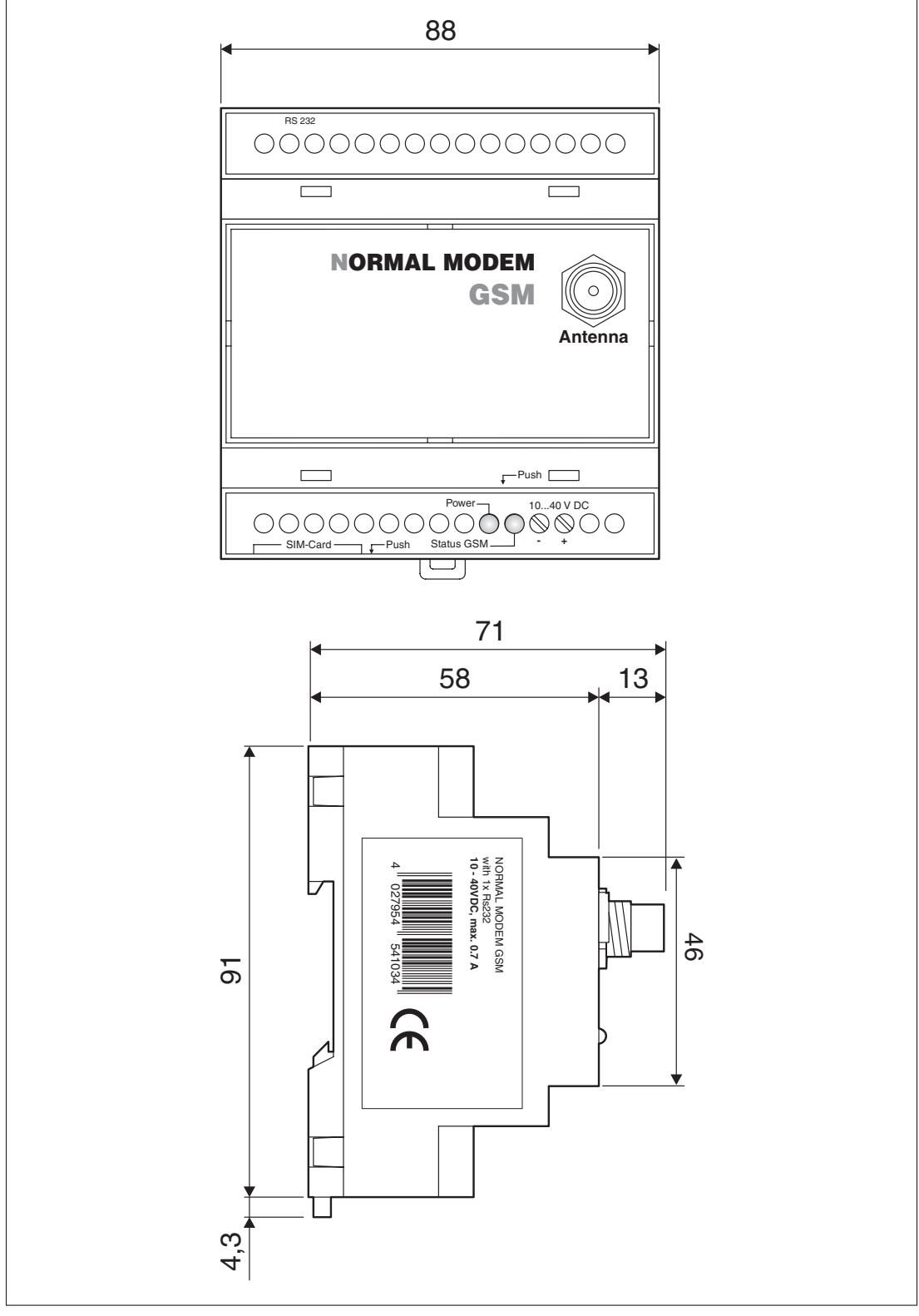

**Fig. 7-1:** Dimensions

### **7.1.2 MIM-A01**

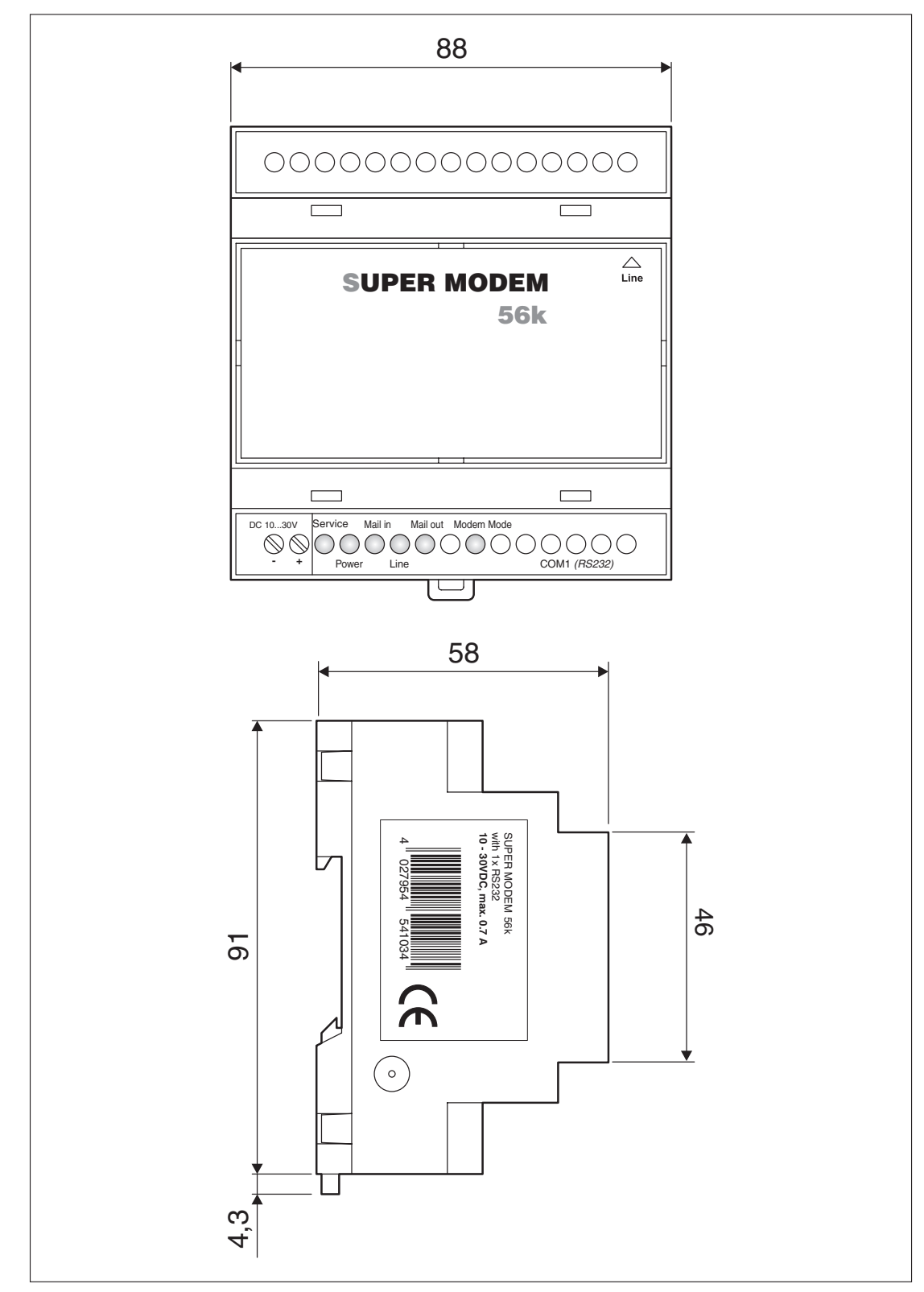

**Fig. 7-2:** Dimensions

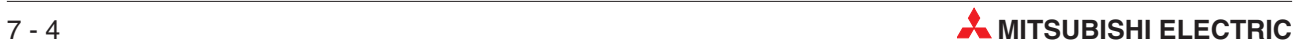

# **8 Appendix**

# **8.1 AT Commands MIM-G01**

This chapter describes the most important MIM-G01 AT modem commands. Detailed information on these may be obtained from www.mitsubishi-automation.de.

#### **8.1.1 Important AT Commands**

#### **+CPIN – PIN**

This command requests the PIN status and enters the PIN/PUK.

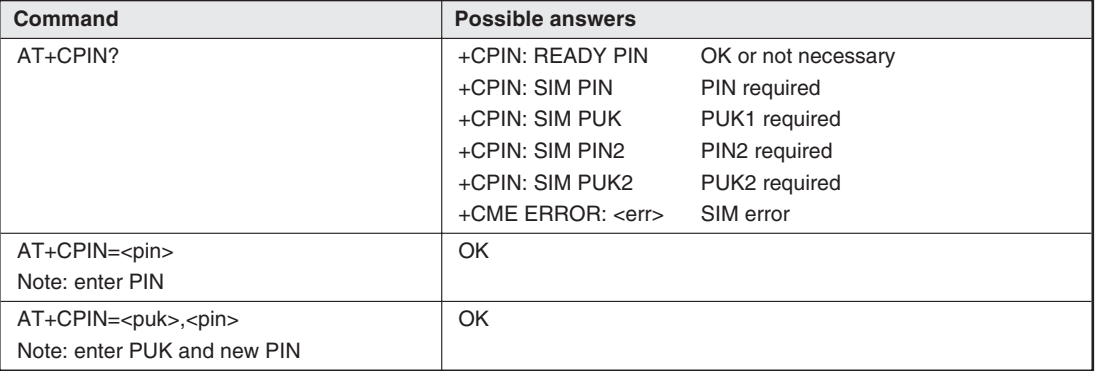

 $Tab. 8-1: +CPIN - PIN$ 

Defined parameters: **<pin>** 4...8 digit PIN **<puk>** 8 digit PUK

#### **+CSQ – Signal Quality**

This Command requests the signal quality.

| <b>Command</b> | <b>Possible answers</b>                       |
|----------------|-----------------------------------------------|
| AT+CSQ         | +CSQ: <rssi>,<ber></ber></rssi>               |
|                | OK                                            |
|                | Note: <rssi> and <ber> see below</ber></rssi> |

**Tab. 8-2:** +CSQ – Signal Quality

Defined parameters: **<rssi>** : **<ber>** : 0: -113 dBm or less 0...7: RXQUAL value 1: -111 dBm 99: unknown or not recognizable 30: -109 ... -53 dBm 31: -51dBm or more 99: unknown or not recognizable

#### **+CNUM – Own Number**

This Command sets the own number (MSISDN) of the SIM card for any service.

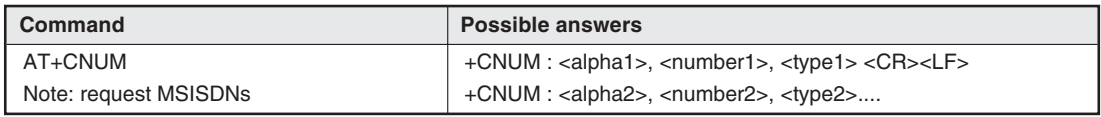

#### **Tab. 8-3:** +CNUM – Own Number

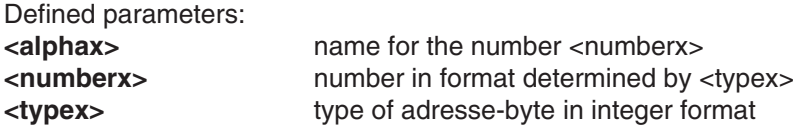

#### **Example:**

+CNUM :"Phone", "0612345678",129 +CNUM :"Fax", "0687654321",129

#### **+CSCA – SMS Center Number**

This Command requests or changes the SMSC number saved on the SIM card.

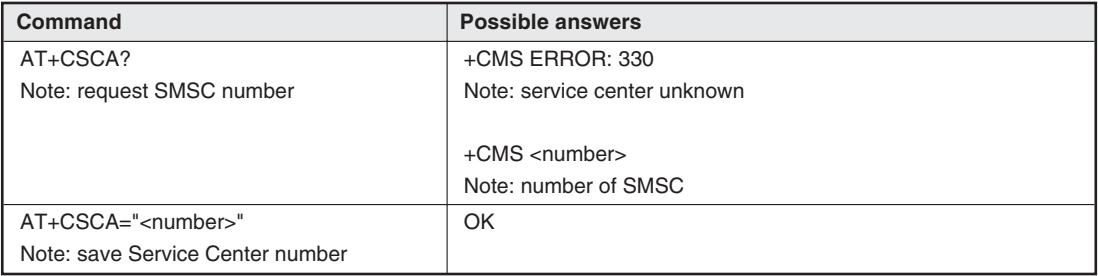

**Tab. 8-4:** +CSCA – SMS Center Number

Defined parameters:<br>
<number> **SMSC number** 

#### **+IPR – Baudrate**

This Command sets baudrate of serial interface.

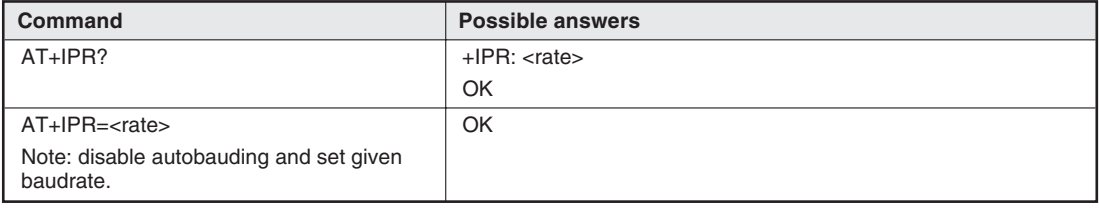

**Tab. 8-5:** +IPR – Baudrate

Defined parameters:

**<rate>** Data rate in bps (0 = Autobauding)

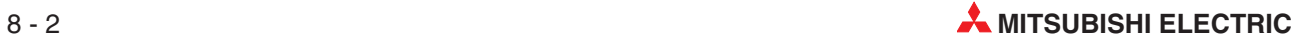

#### **+ICF – Data Format**

This Command sets data format of serial interface.

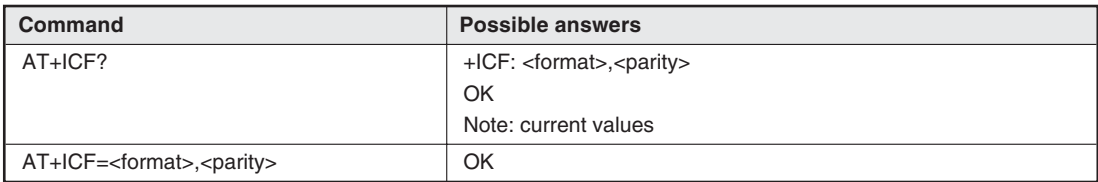

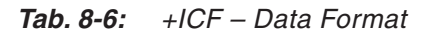

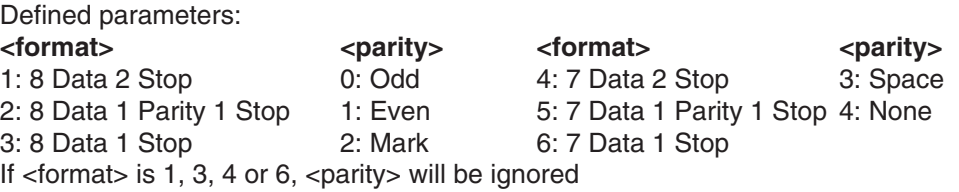

#### **+IFC – Flow Control**

This Command determines flow control on serial interface.

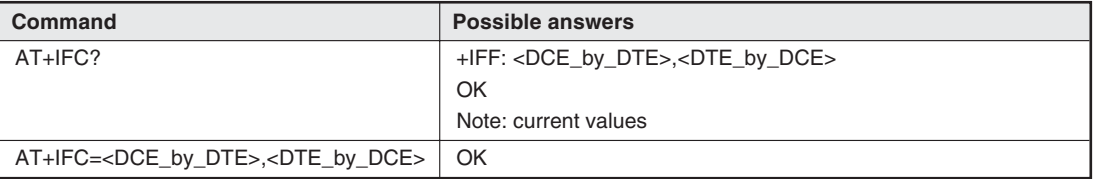

**Tab. 8-7:** +IFC – Flow Control

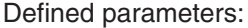

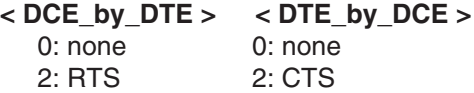

#### **+COPS – GSM Network**

This command requests accessible networks and sets the GSM home network.

| Command                                                | <b>Possible answers</b>                                                                    |
|--------------------------------------------------------|--------------------------------------------------------------------------------------------|
| AT+COPS?                                               | +COPS: <mode>,<format>,<oper></oper></format></mode>                                       |
| Note: request current network                          | OK                                                                                         |
| $AT+COPS=?$                                            | +COPS: ( <stat>,"long <oper>","short <oper>","numeric <oper>")</oper></oper></oper></stat> |
| Note: request list of available networks               | OK                                                                                         |
| $AT+COPS=0$                                            | OK                                                                                         |
| Note: logon to the home network                        | Note: successful                                                                           |
| AT+COPS= <mode>,<format>,<oper></oper></format></mode> | OK                                                                                         |
| Note: set network                                      | Note: successful                                                                           |

**Tab. 8-8:** +COPS – GSM Network

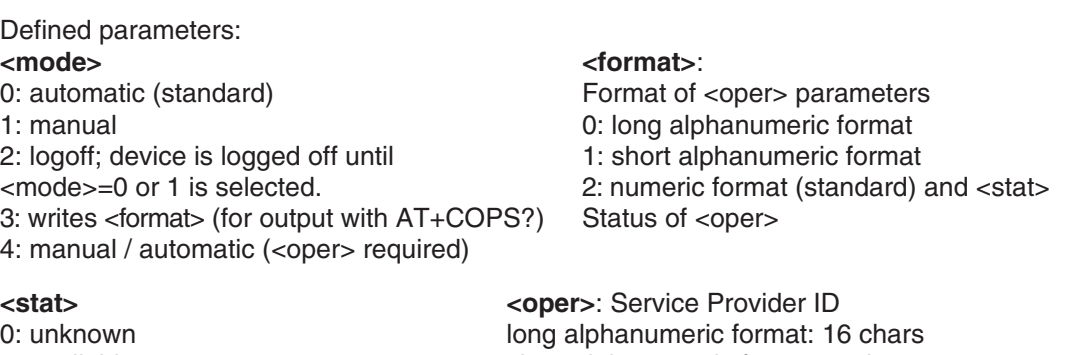

1: available short alphanumeric format: 8 chars<br>2: active numeric format (standard) and <sta

#### **+CMGS – Send SMS**

The Command sends SMS.

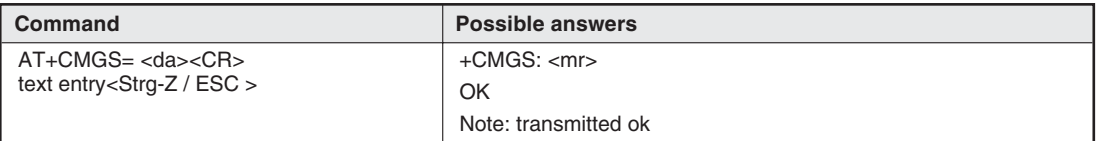

numeric format (standard) and <stat>: 5 chars

**Tab. 8-9:** +CMGS – Send SMS

For sending the message, <Strg-Z> (ASCII 26) must be entered. The text may contain any character except <Strg-Z> and <ESC> (ASCII 27).

Defined parameters:

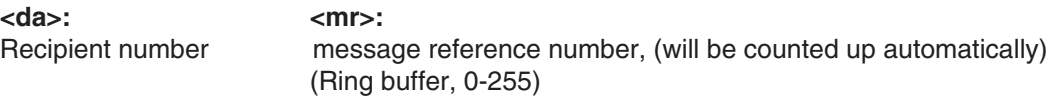

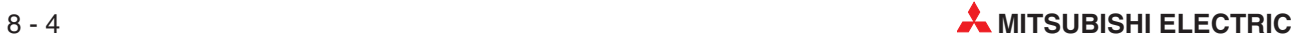

### **8.1.2 Overview of AT-Commands**

#### **Service Commands**

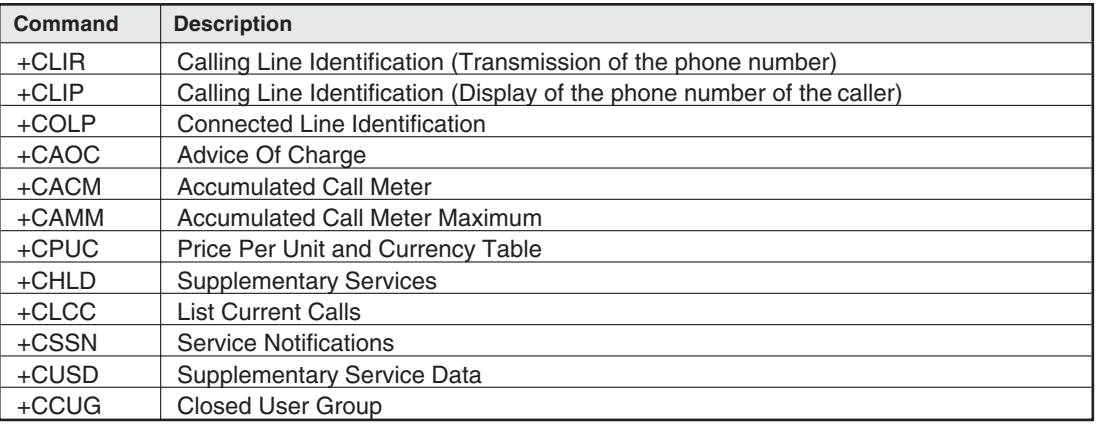

**Tab. 8-10:** Service Commands

#### **V24-V35 Commands**

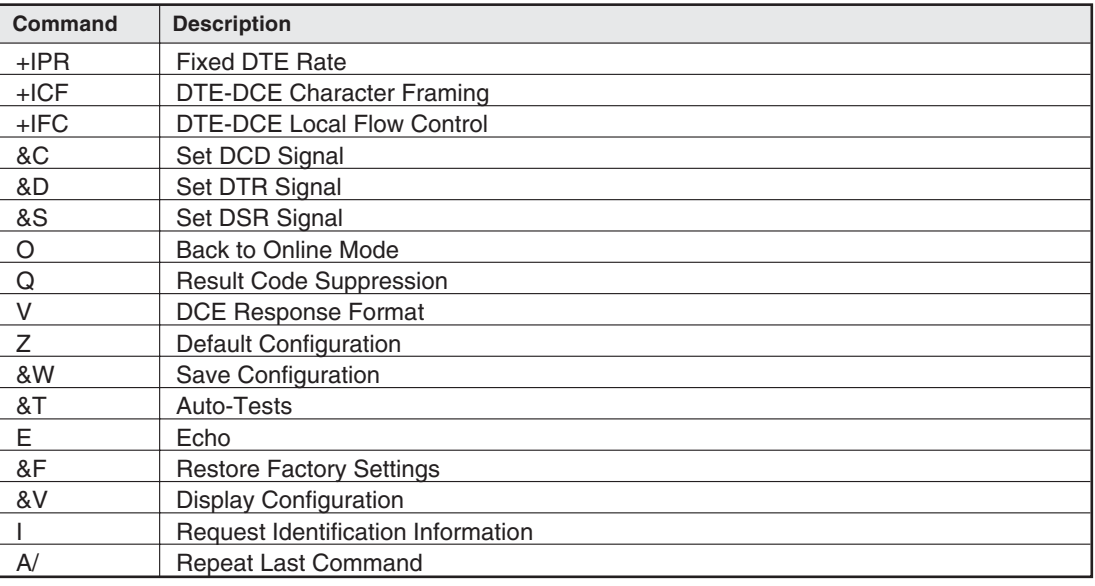

**Tab. 8-11:** V24-V35 Commands

#### **Dial Commands**

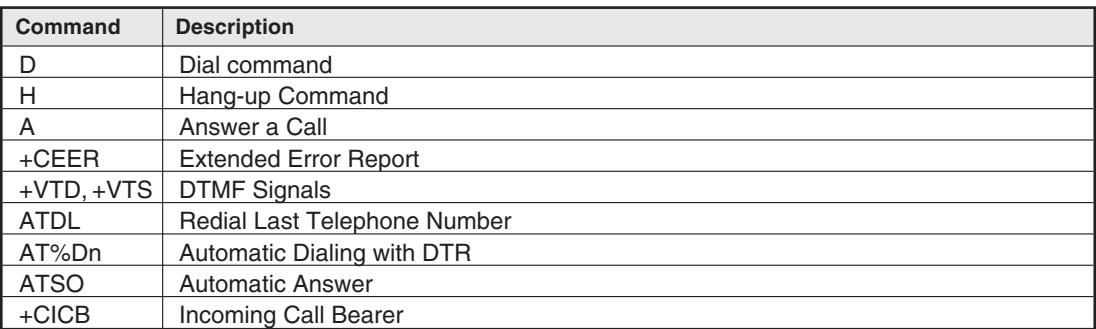

#### **Tab. 8-12:** Dial Commands

#### **General Commands**

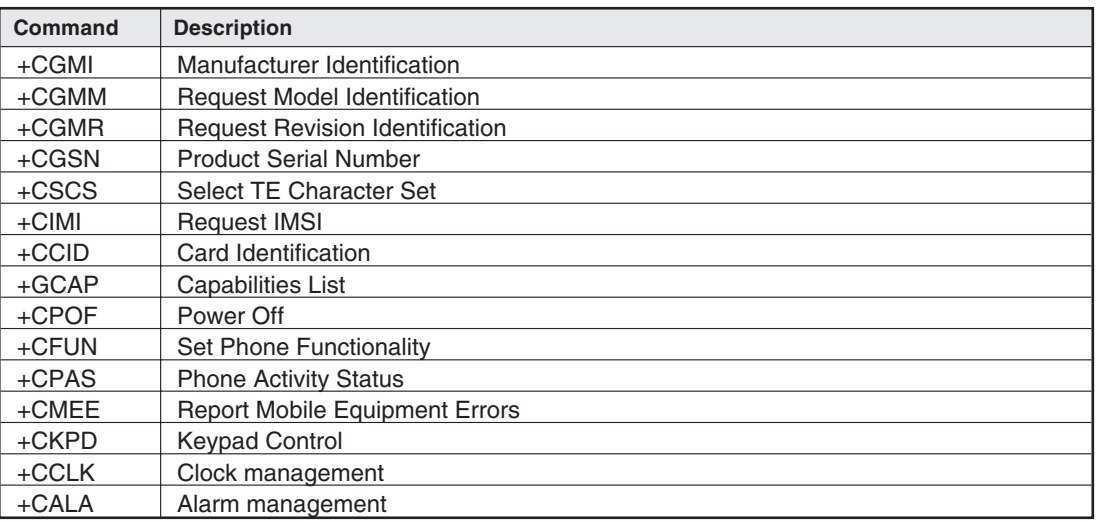

#### **Tab. 8-13:** General Commands

#### **Network**

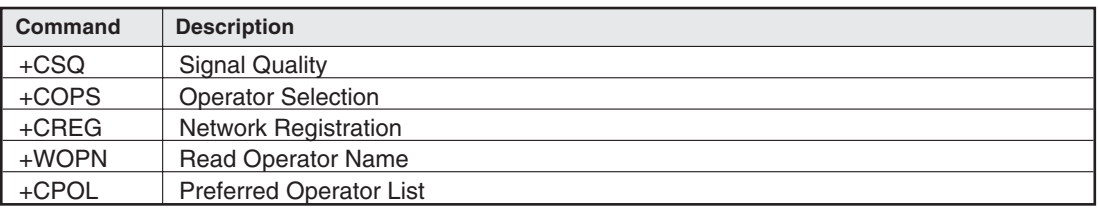

#### **Tab. 8-14:** Network

#### **Security**

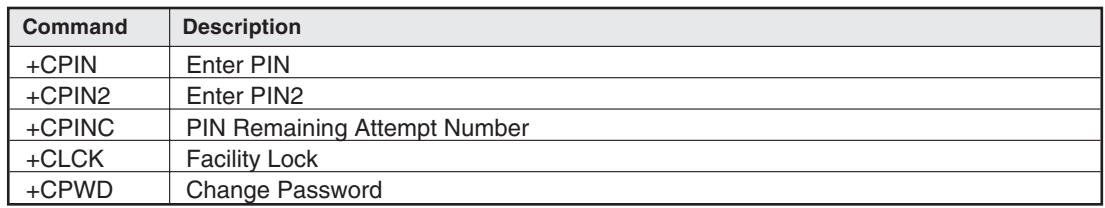

**Tab. 8-15:** Security

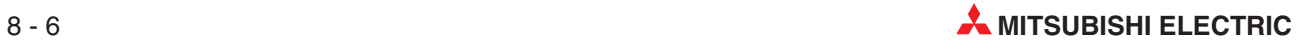

#### **Phonebook**

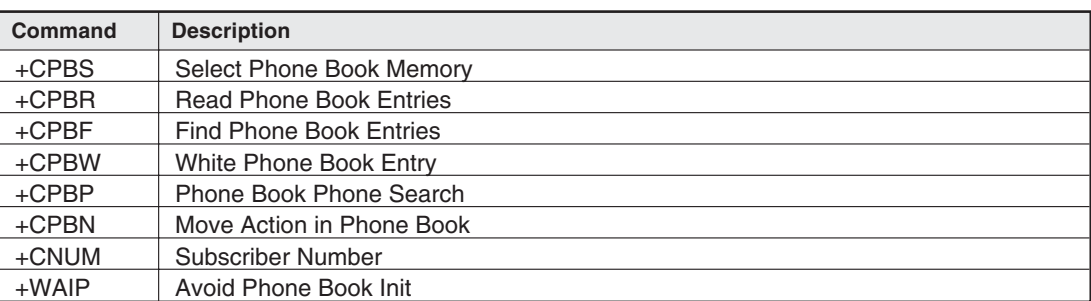

**Tab. 8-16:** Phonebook

#### **SMS Commands**

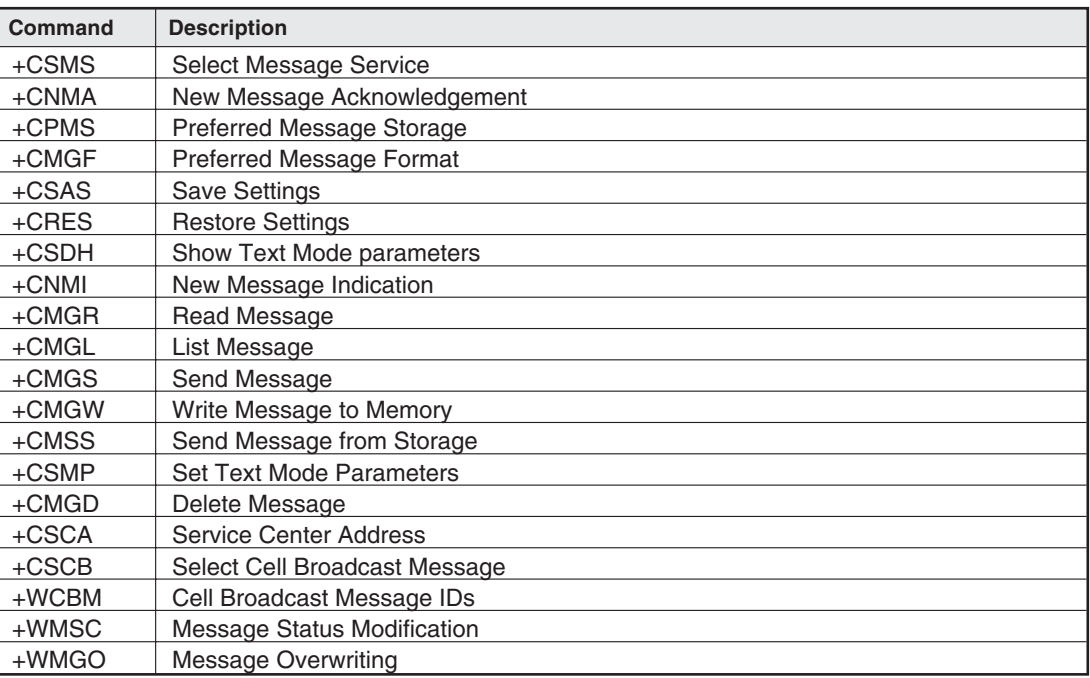

**Tab. 8-17:** SMS Commands

#### **Data Commands**

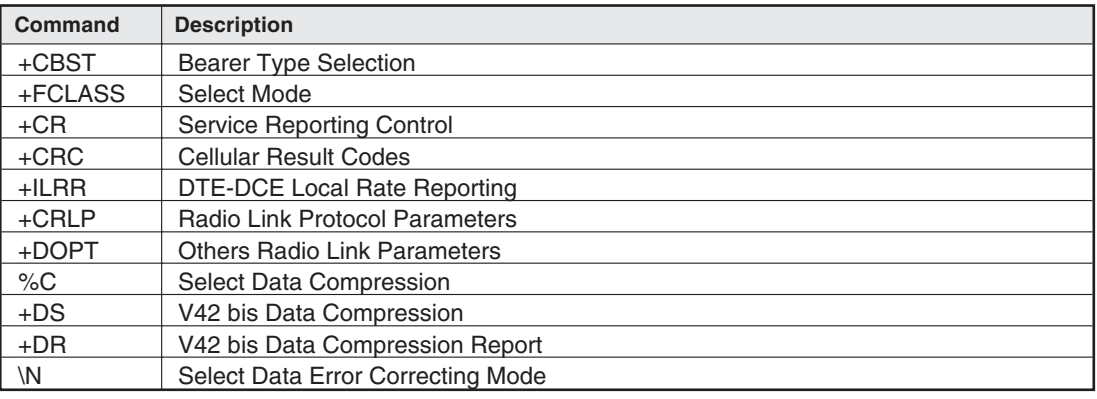

**Tab. 8-18:** Data Commands

#### **Fax Commands CLASS1**

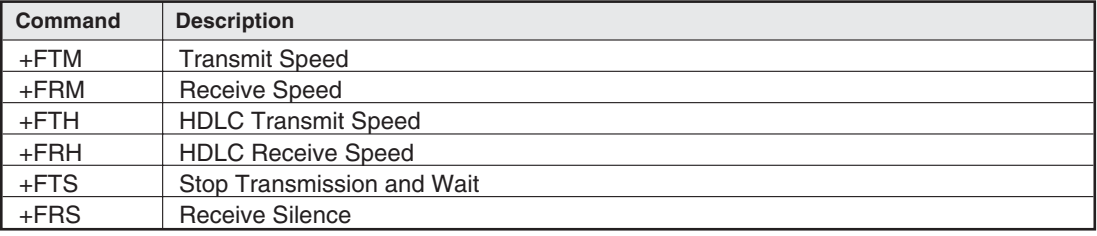

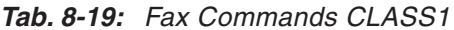

#### **Fax Commands CLASS2**

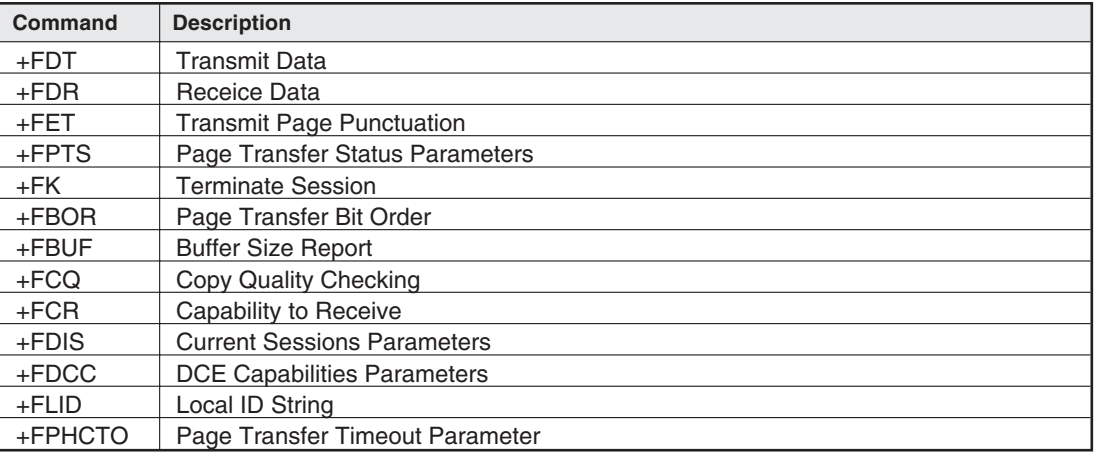

**Tab. 8-20:** Fax Commands CLASS2

#### **Special AT Commands**

| Command  | <b>Description</b>                  |
|----------|-------------------------------------|
| $+CCED$  | <b>Cell Environment Description</b> |
| $+CCED$  | Automatic RxLev Indication          |
| +WIND    | General Indications                 |
| $+ADC$   | Analog Digital Converter            |
| $+$ CMER | Mobile Equipment Event Reporting    |
| $+$ WLPR | Read Language Preference            |
| +WLPW    | Write Language Preference           |
| +WIOR    | Read GPIO Value                     |
| +WIOW    | Write GPIO Value                    |
| $+WAC$   | <b>Abort Command</b>                |
| +WTONE   | <b>Play Tone</b>                    |
| +WDTMF   | Play DTMF Tone                      |
| +WDWL    | <b>Wavecom Downloading</b>          |
| +WVR     | <b>Wavecom Voice Rate</b>           |
| $+WDR$   | Data Rate                           |
| +WHWV    | <b>Hardware Version</b>             |
| +WDOP    | Date Of Production                  |
| +WSVG    | Wavecom Select Voice Gain           |
| +WSTR    | <b>Wavecom Status Request</b>       |
| +WSCAN   | <b>Wavecom Scan</b>                 |
| $+WRIM$  | <b>Ring Indicator Mode</b>          |
| $+W32K$  | Power saving mode                   |

**Tab. 8-21:** Special AT Commands

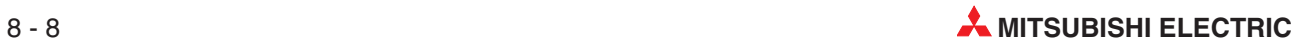

# **8.2 AT Commands MIM-A01**

#### **8.2.1 Overview of AT Commands**

Commands can be entered alone or in strings, and they must be preceded - except the A/ command - by the character sequence AT (or at) and ended with the content of the S3 register, which usually is <CR/LF>. For example: ATX1<CRLF> ATQ0<CRLF>

The maximum length of a command line is 80 characters. If more commands are issued, the modem responds with an error message. The commands can be sent with or without spaces between commands and in upper-case or lower-case letters.The following commands produce the same results:

ATX1QODP12345<CRLF> At X1 Q0 Dp 12345<CRLF>

Use the Backspace key to delete errors.

In this summary and the following descriptions, the preceding AT sequence is not listed.

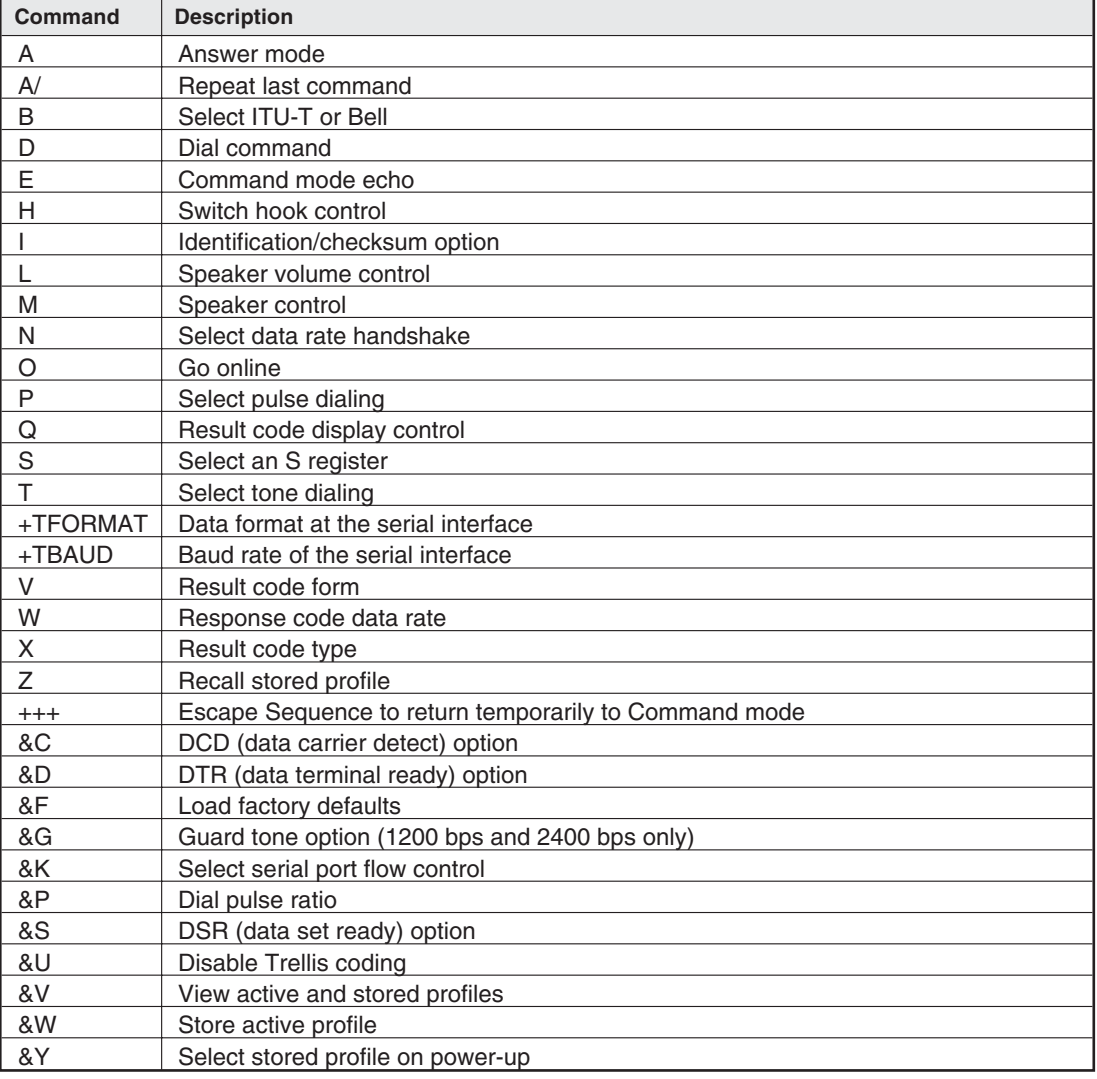

**Tab. 8-22:** Overview of AT Commands (1)

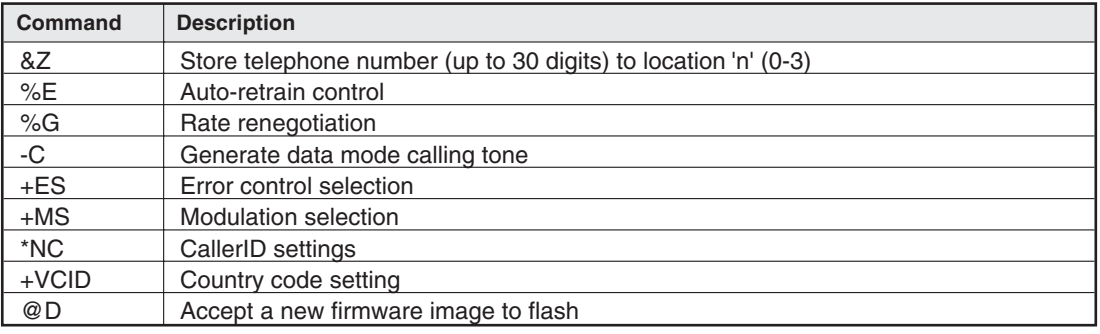

**Tab. 8-23:** Overview of AT Commands (2)

#### **8.2.2 AT Command Descriptions**

This chapter describes the most important AT commands of the modem. The values marked with an asterisk (\*) are the default values.

#### **+TFORMAT - Sets the data format**

Sets the data format of the serial interface. +TFORMAT="Dataformat"

#### **Dataformat:** DatabitsParityStopbits

Databits: 8, 7 Parity: N (none), O (odd), E (even), X (auto-detection, default) Stopbits: 1, 2

#### **+TBAUD - Set the baudrate**

Sets the baud rate of the serial interface. +TBAUD="Baudrate"

**Baudrate:** AUTO (default), 300, 1200, 2400, 4800, 9600, 19200, 38400, 57600, 115200, 230400

#### **&K - Select Serial Port Flow Control**

This command specifies the DTE-to-modem flow control. Software flow control uses the characters XOFF (13h) and XON (11h) to stop and start data transmission, respectively, both to and from the DTE. Bidirectional hardware flow control uses RTS/CTS to stop and start data from the modem

- &K0 Disables flow control
- &K3\* Bi-directional hardware flow control RTS/CTS
- &K4 XON/XOFF software flow control

#### **&D - DTR (Data Terminal Ready) Option**

This command controls how the modem responds to DTR. After toggling DTR, the host should wait 200 ms before modifying the UART registers or sending a new command to the modem. This is done because the modem does not send an 'OK' message to indicate it has performed the requested function.

- &D0 The modem ignores DTR.
- &D1 Themodemswitchesfromdatatocommandmodewhenanon-to-offtransitionofDTRoccurs.
- &D2\* An on-to-off transition of DTR causes the modem to go on-hook (hang up). While DTR is off, auto-answer is disabled.
- &D3 Anon-to-offtransitionofDTR reinitializes the modem.The reinitialize procedure performs the same function as a power-up reset, except that the UART registers are not reconfigured.

#### **D - Dial Command**

This command causes the modem to immediately go off-hook as an originating modem and dial a telephone number with corresponding dial modifiers. Dial modifiers are parameters that define how the modem should dial the telephone number.

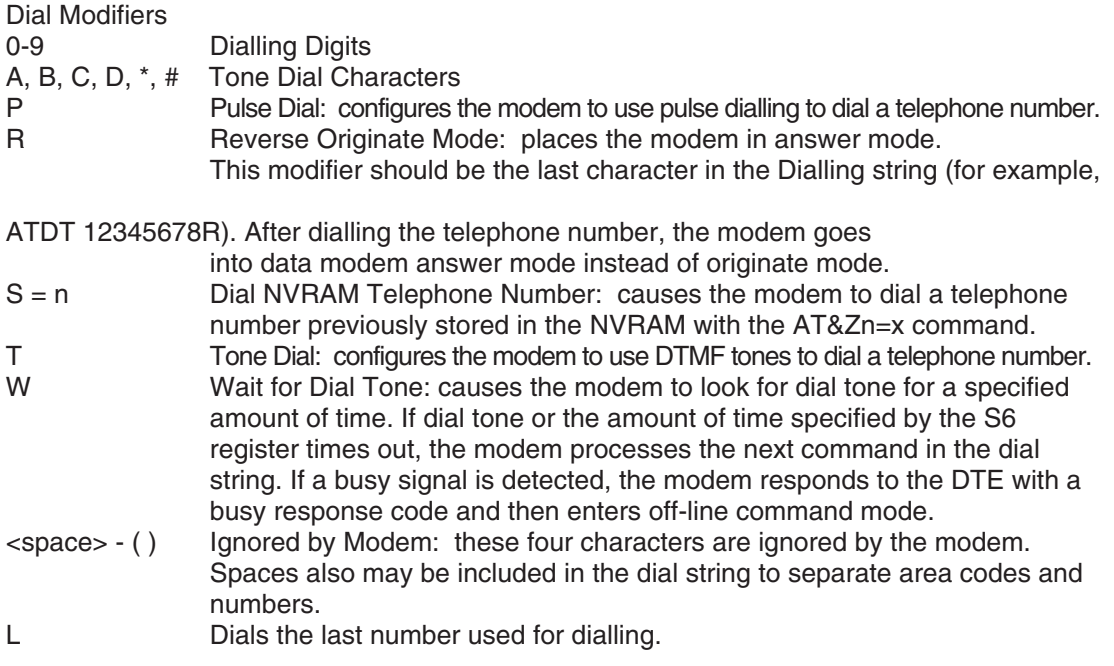

#### **E - Command Mode Echo**

This command selects whether the modem echoes AT commands back to the host in either online or off-line command mode.

- E0 Echo disabled
- E1\* Echo enabled

#### **H - Switch Hook Control**

This command controls the telephone line relay (OHREL\*) and causes the modem to either hang up or pick up the telephone line. The H command can be issued only after the escape sequence has been entered.

- H0\* Hang up telephone line (go on-hook)
- H1 Pick up telephone line (go off-hook)

#### **Q - Result Code Display Control**

This command selects whether the modem sends result codes to the DTE.

- Q0\* Result codes enabled
- Q1 Result codes disabled

#### **X - Result Code Type**

This command determines which modem result codes are enabled. Additionally, this command specifies whether busy and dial tone detection are enabled or disabled.

- X3 Result codes 0-5, 7, 10 and above enabled. Busy detect enabled and dial tone detect disabled
- X4\* Result codes 0-7, 10 and above enabled. Busy and dial tone detect enabled.

#### **&W - Store Active Profile**

This command causes the modem to store a subset of the active profile command and S-register configurations into the NVRAM user profile 'n'.

&W0\* Store in user profile 0 &W1 Store in user profile 1

#### **+VCID - Caller ID Settings**

The +VCID=n command controls the reporting and presentation of data associated with the Caller ID services.

+VCID0 don't display CallerID<br>+VCID1 display CallerID display CallerID

Additional and detailed information on AT commands are to be found within the Mitsubishi manuals at www.mitsubishi-automation.de.

#### **8.2.3 Overview of S-Registers**

The modem holds S registers, which allow to check and store the active configuration. Some S-registers are stored in non-volatile memory (NVRAM), which can be interrogated with Z, &Y, and &W commands. The values of most S-registers can be modified using AT commands.

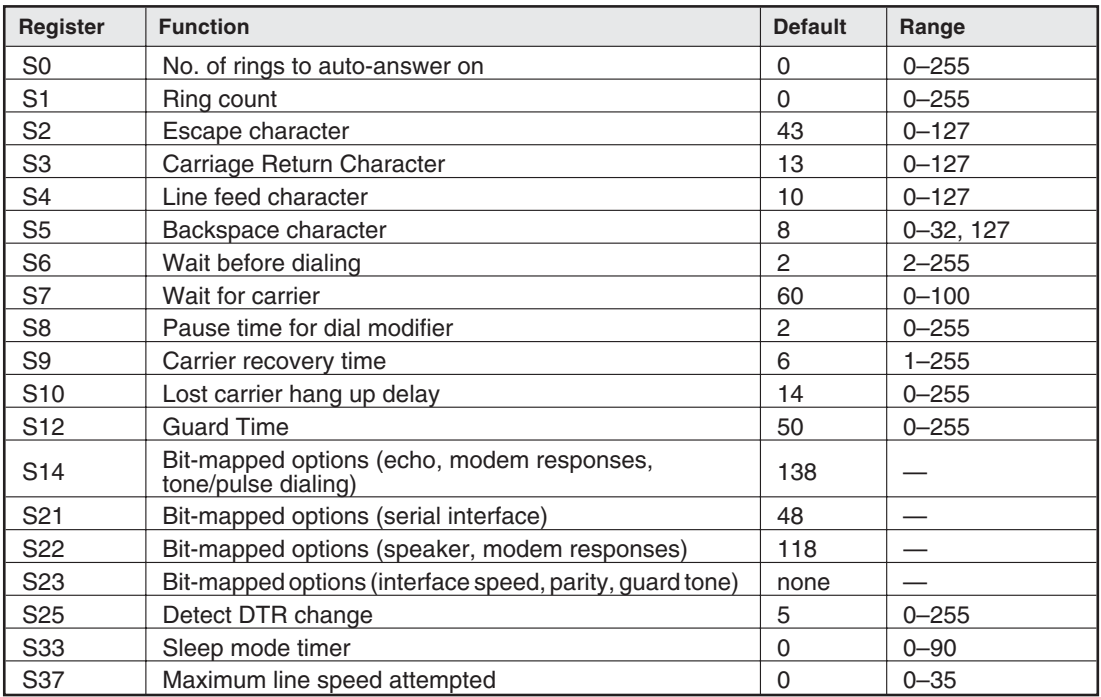

**Tab. 8-24:** Overview of S-Registers

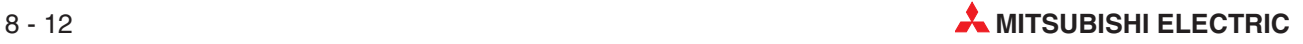

#### **8.2.4 Message Commands**

In Message Mode, you can send this extended command set to the modem. If you use this command in Modem Mode, an error will occur.

#### **Overview of the Commands**

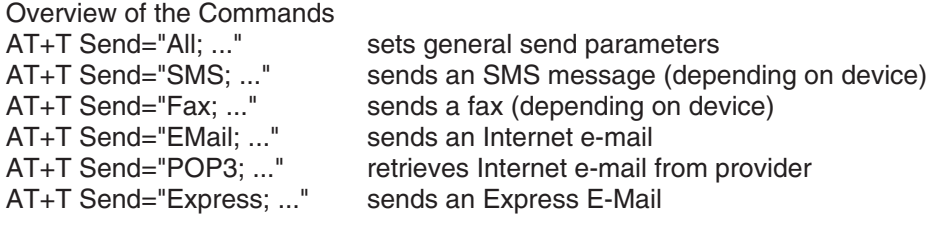

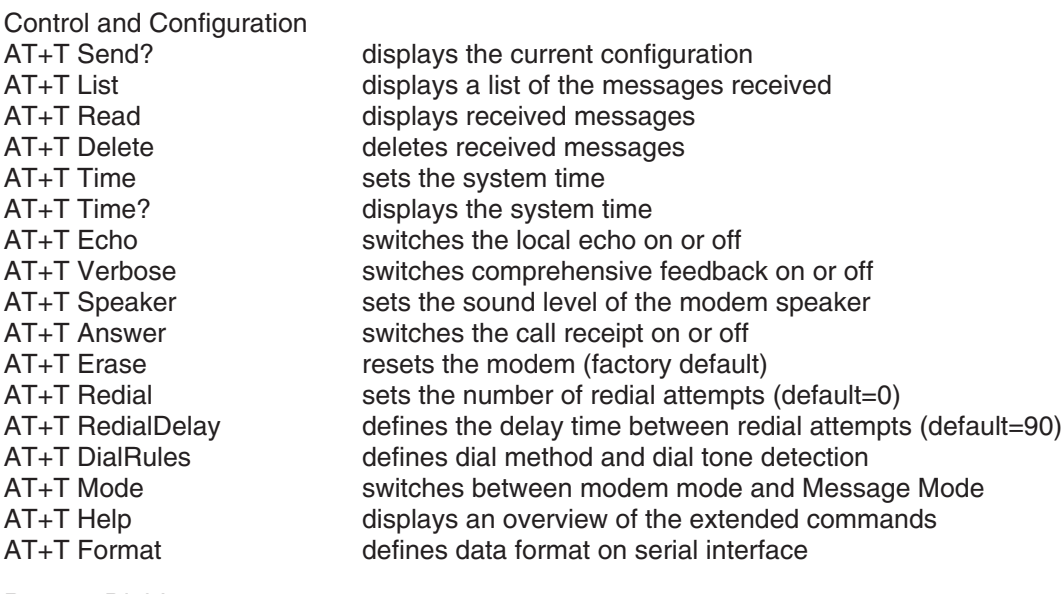

Remote Dial-In<br>AT+T Send="TransMode; ."

Remote dial-in to a Tixi modem and transparent mode via the RS 232 connection to the connected control unit

### **8.2.5 AT+T Send - Sending SMS, E-Mail, Fax and Express E-Mail Messages**

#### **Setting General Message Parameters**

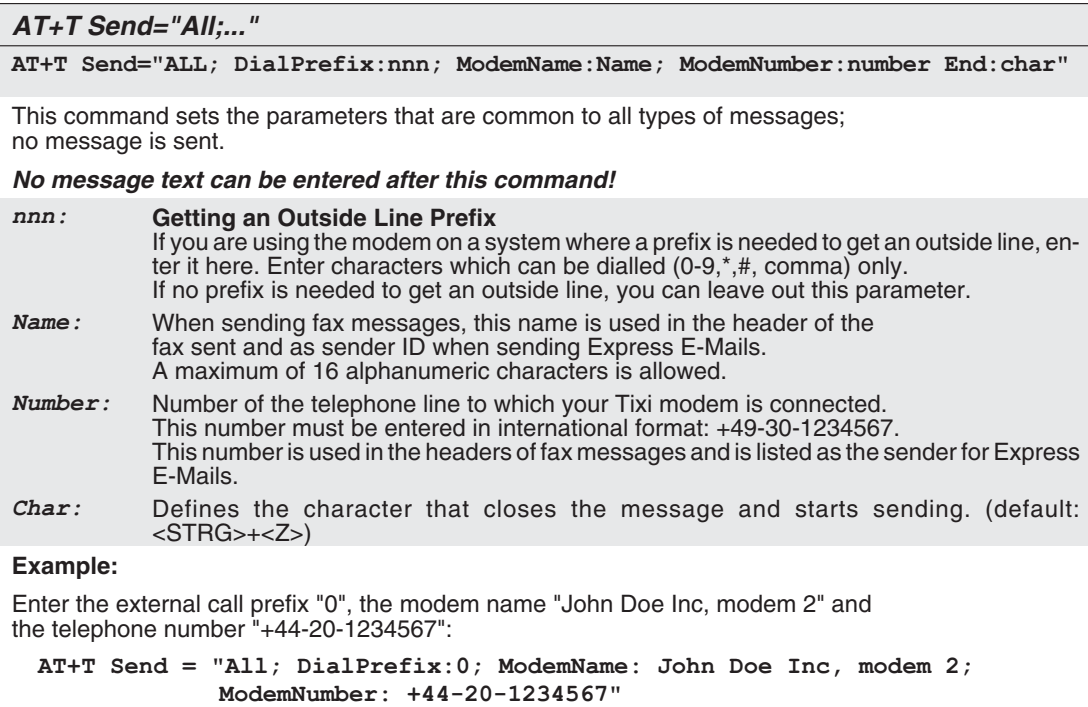

#### **Sending a Fax**

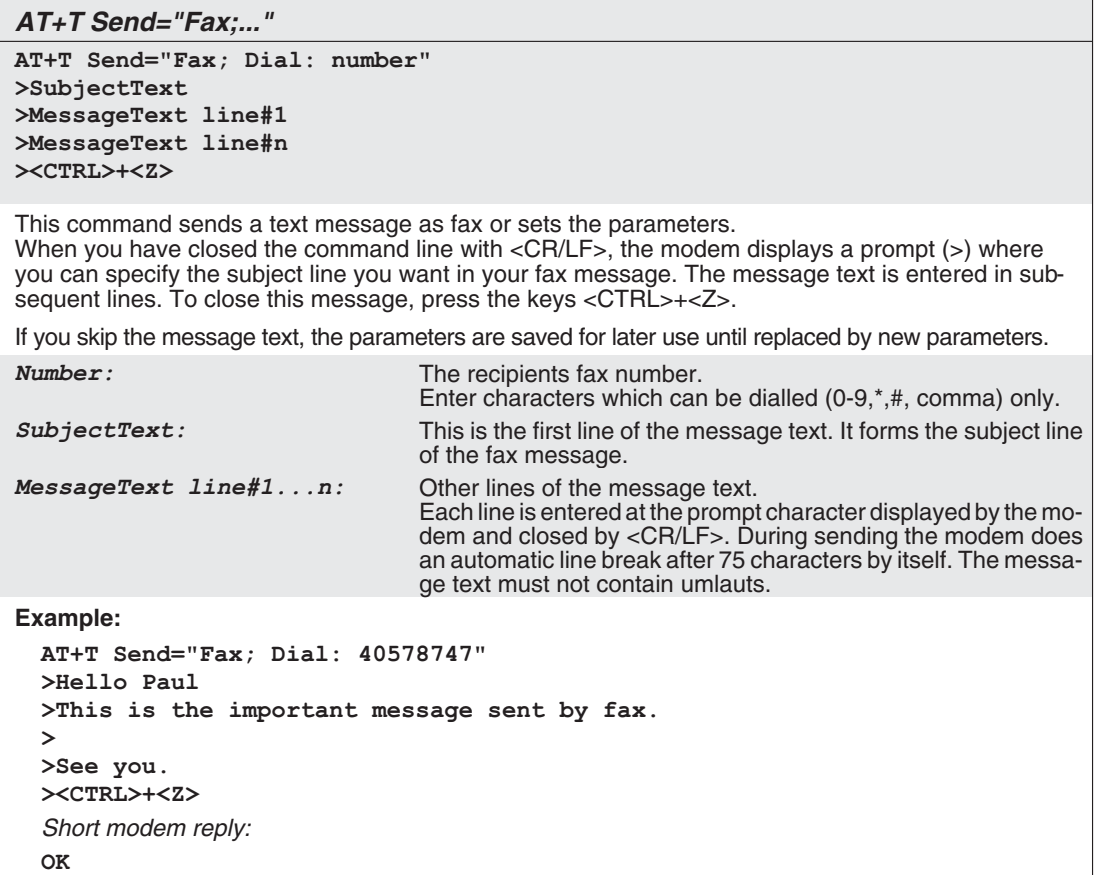

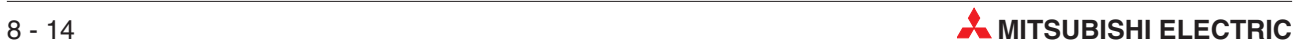

#### **Sending an SMS Message**

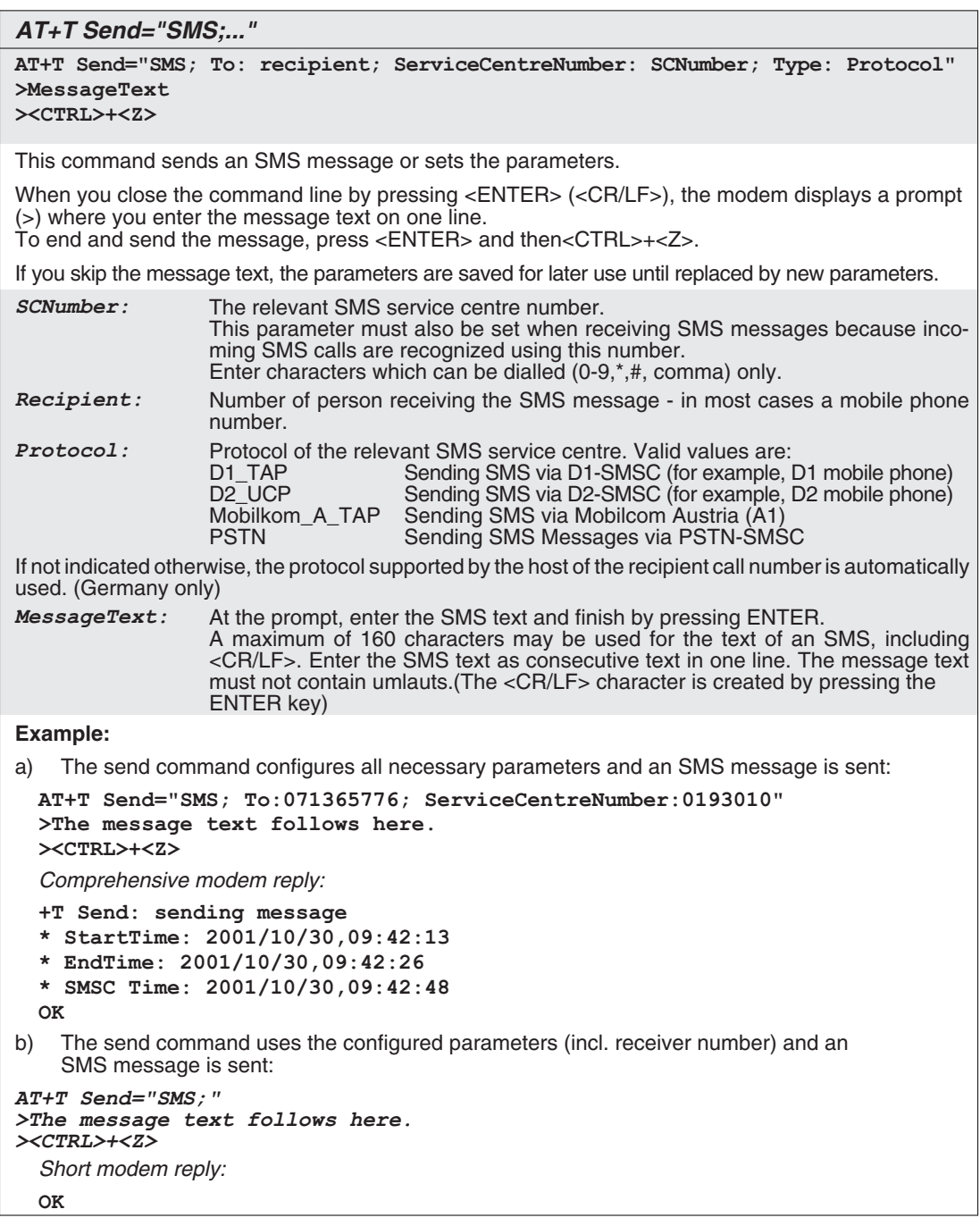

#### **Sending an Express E-Mail**

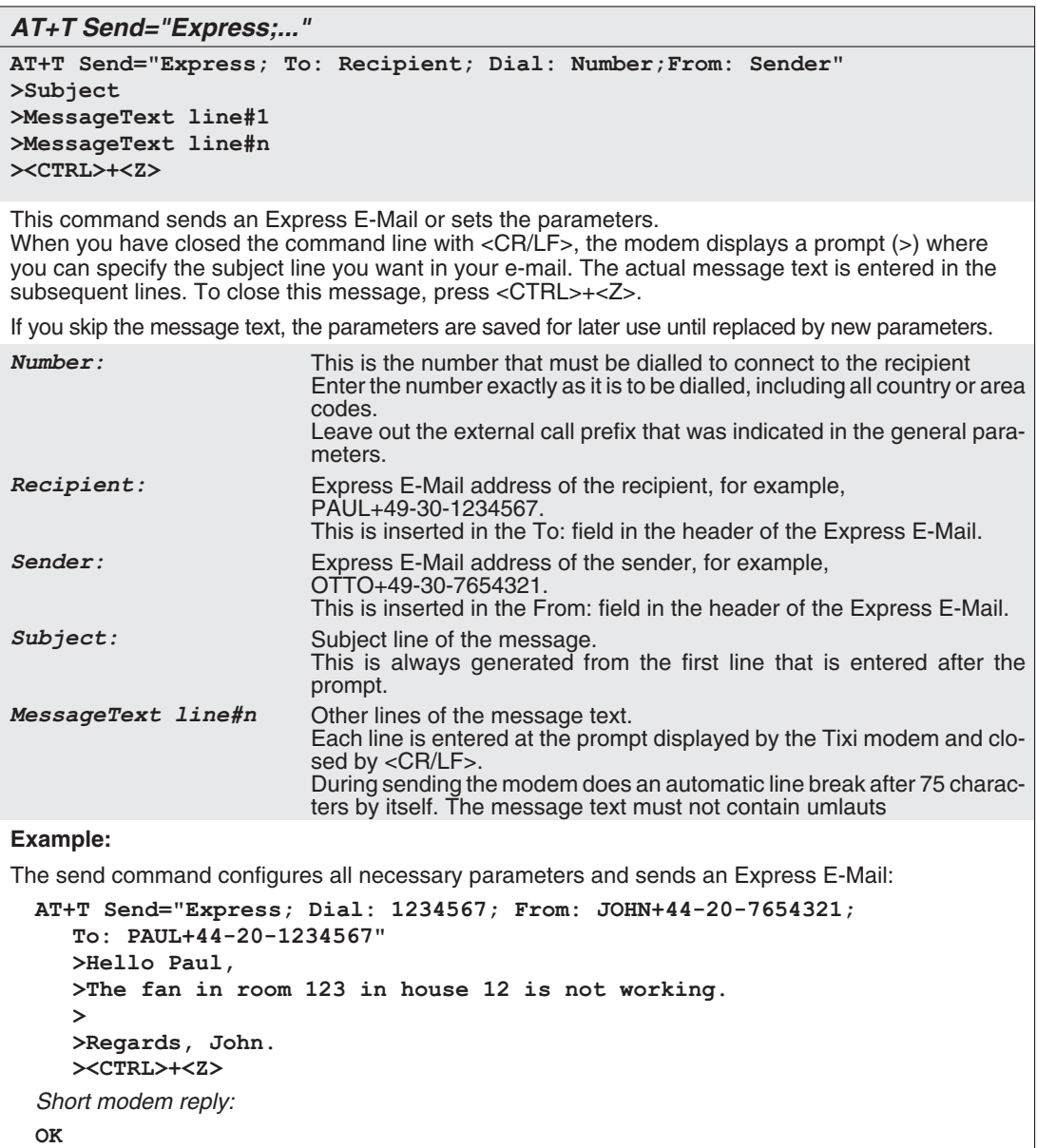

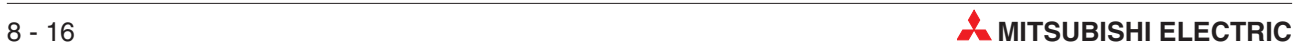

#### **Sending Internet E-Mail (SMTP)**

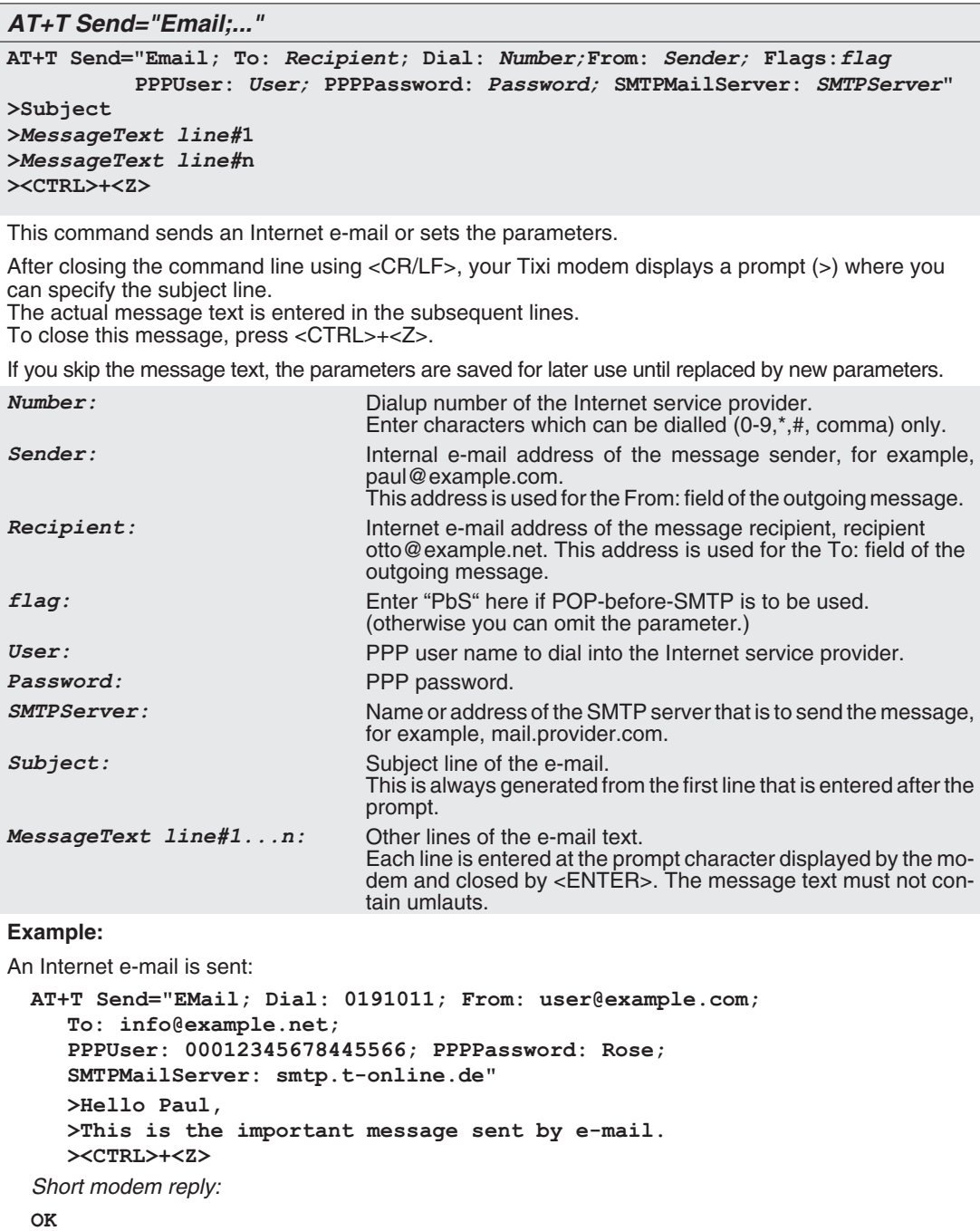

#### **Retrieving Internet E-Mail (POP3)**

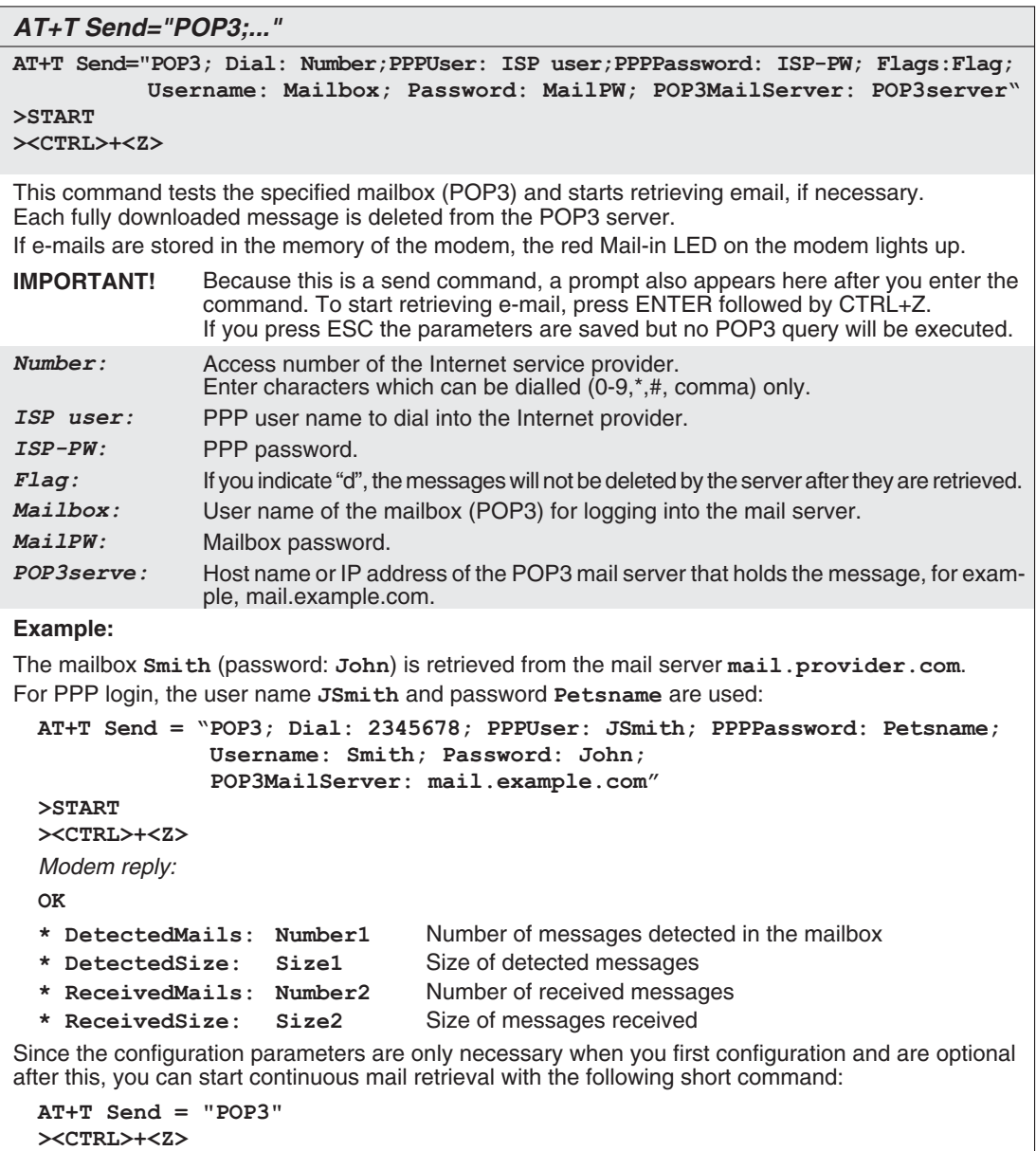

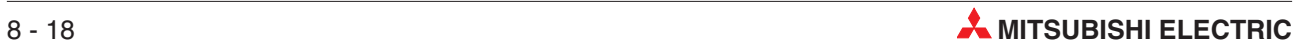

### **8.2.6 Message Commands**

#### **AT+TList - Displaying Received Messages**

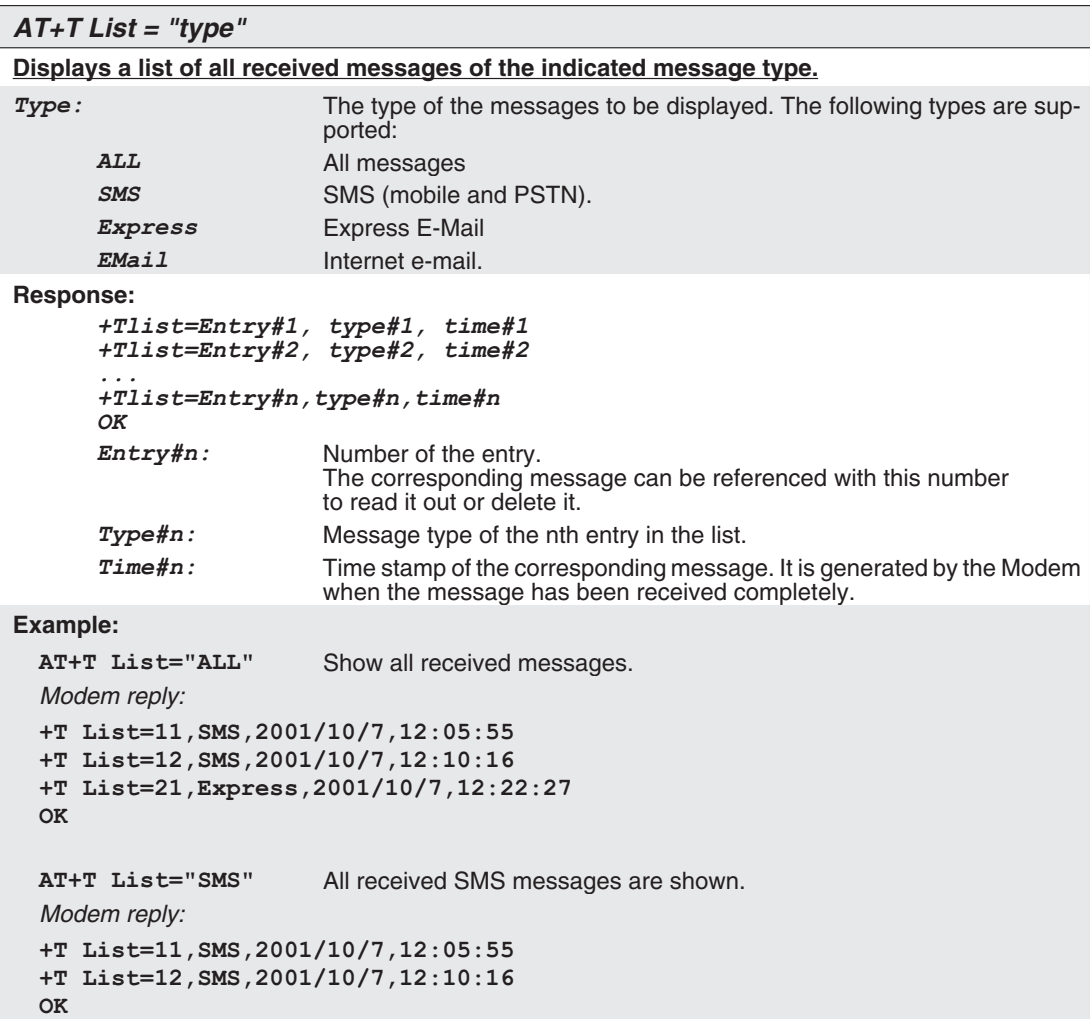

#### **AT+T Delete - Deleting a Stored Message**

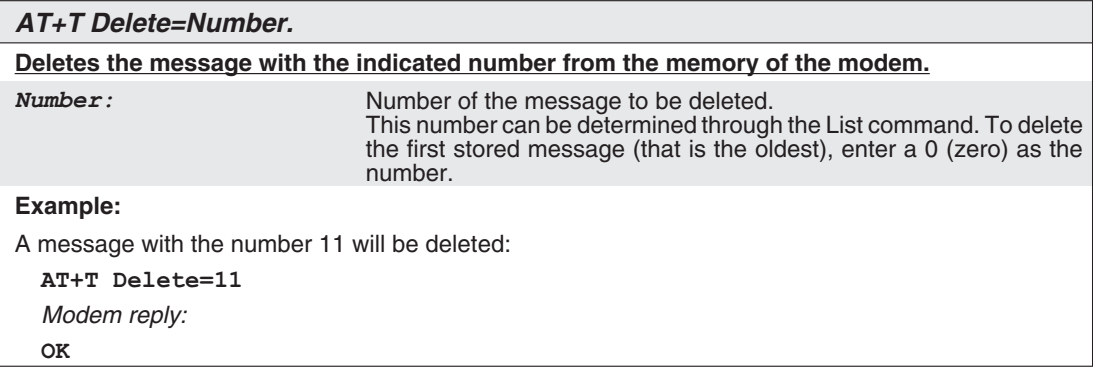

#### **AT+T Read - Reading a Stored Message**

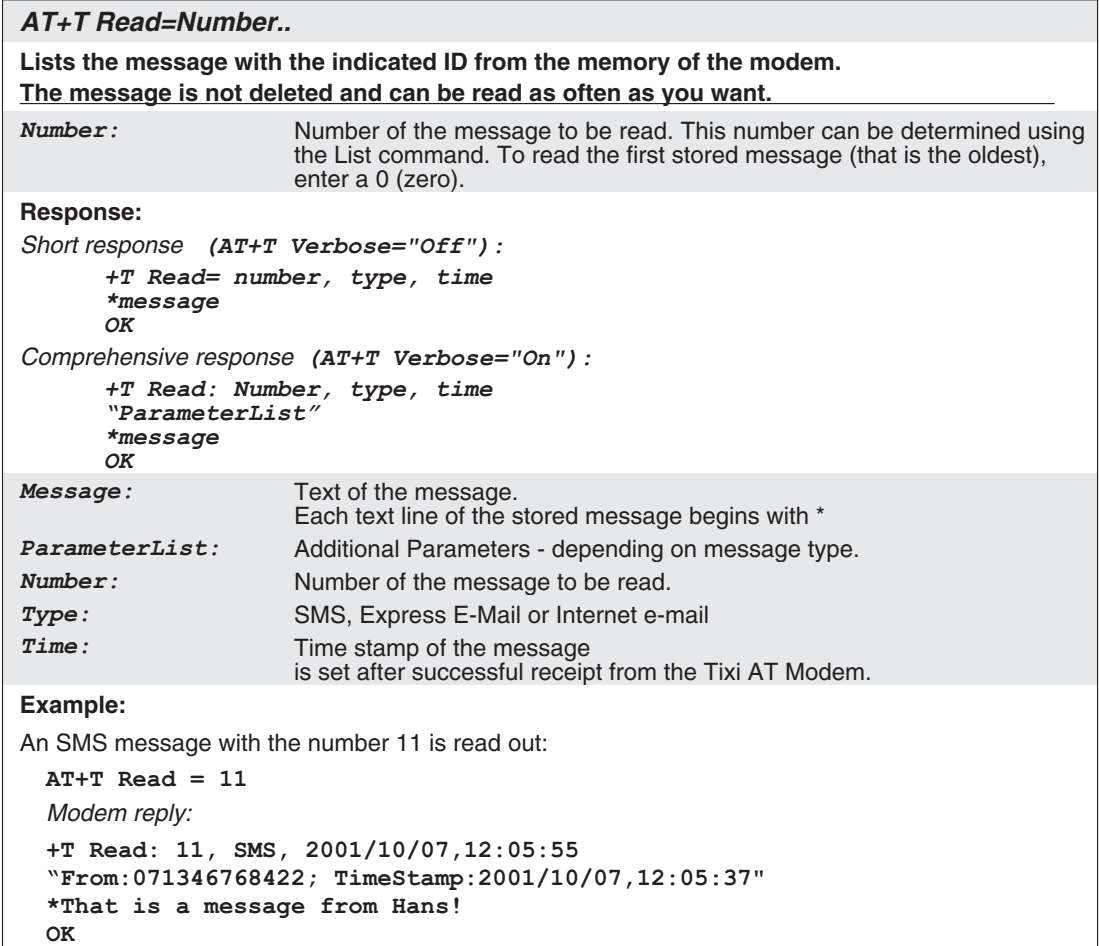

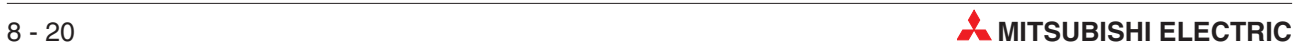

#### **8.2.7 Modem Commands**

#### **AT+T Answer - Setting the Response Behaviour**

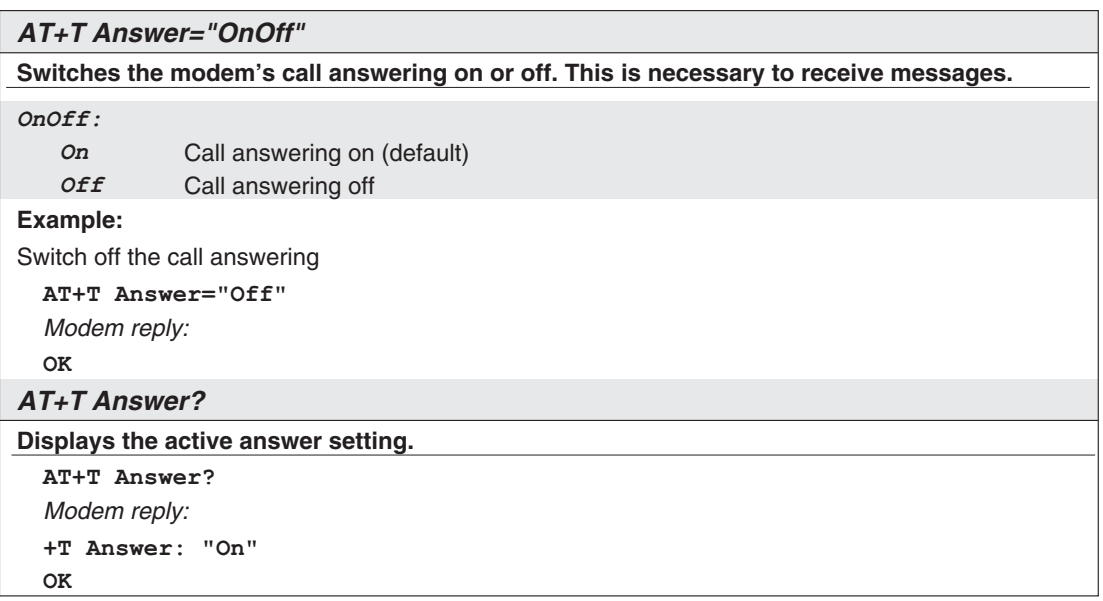

### **AT+T Time - Setting the System Time**

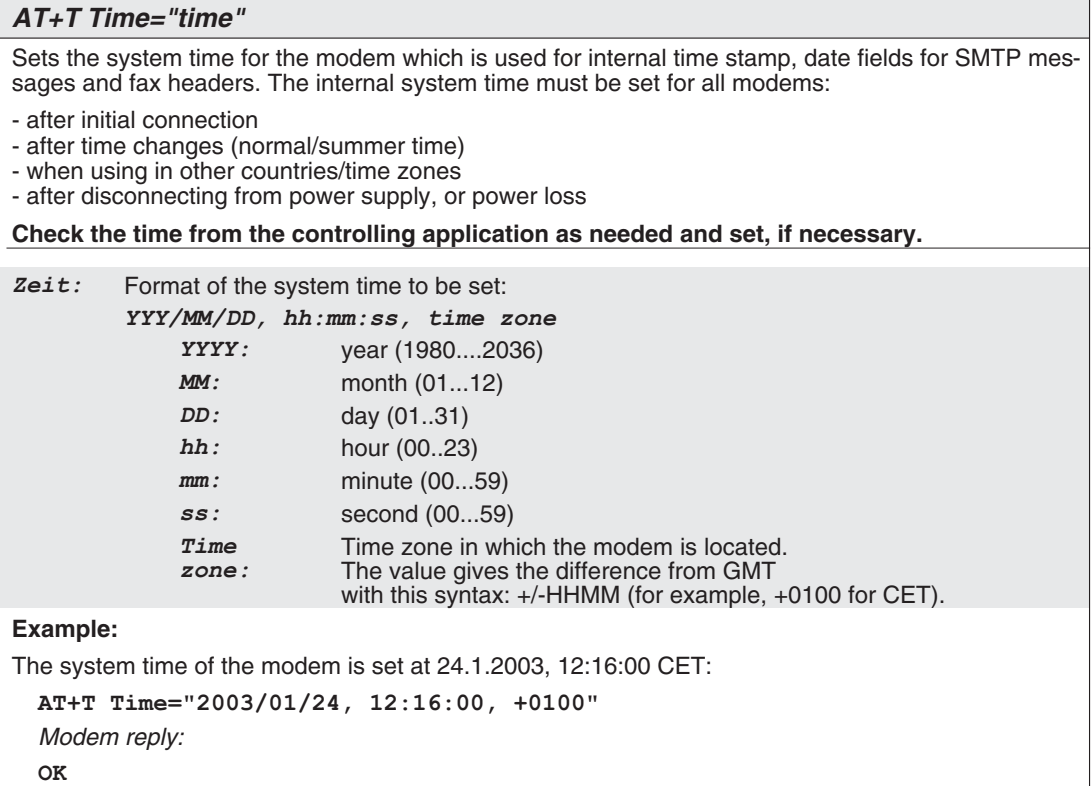

#### **Reading the Current System Time**

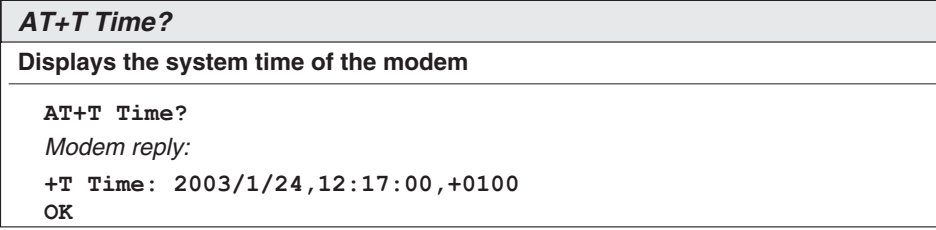

#### **AT+T Echo - Switching the Echo On or Off**

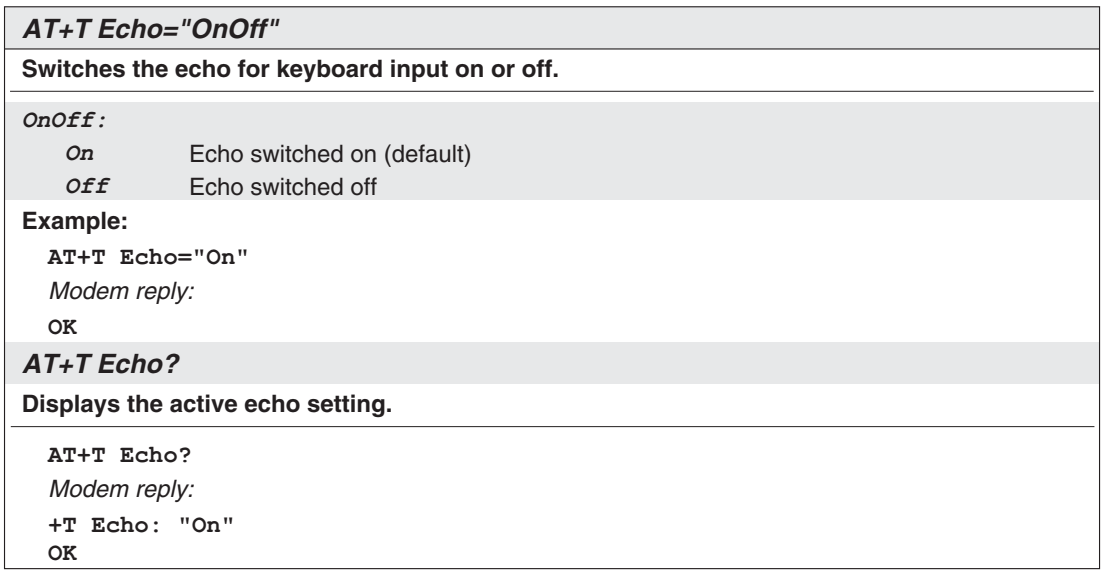

#### **AT+T Verbose - Switching Comprehensive Responses On or Off**

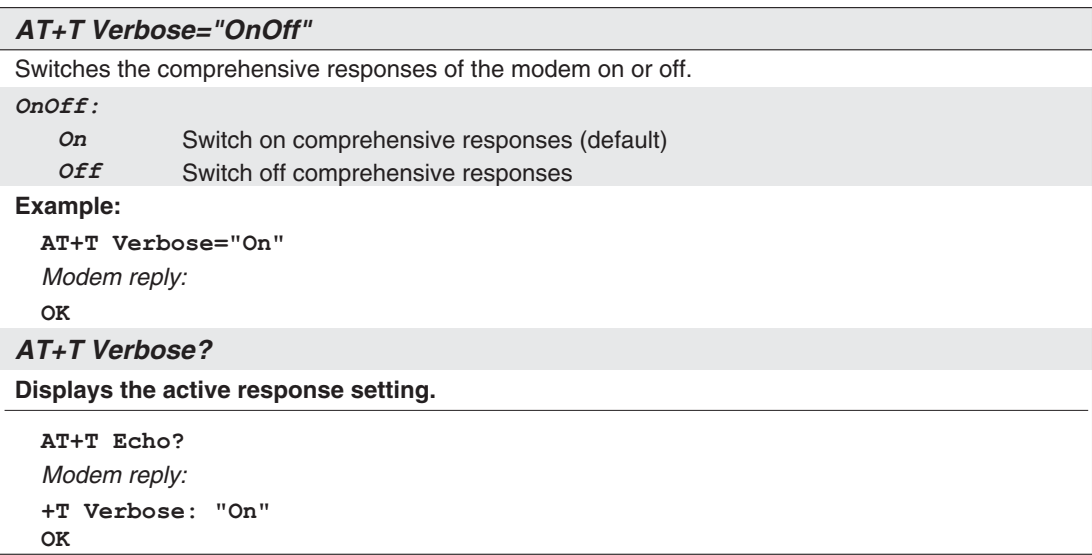

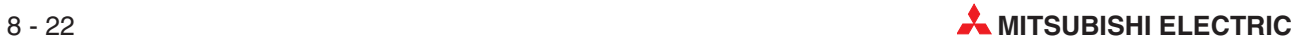

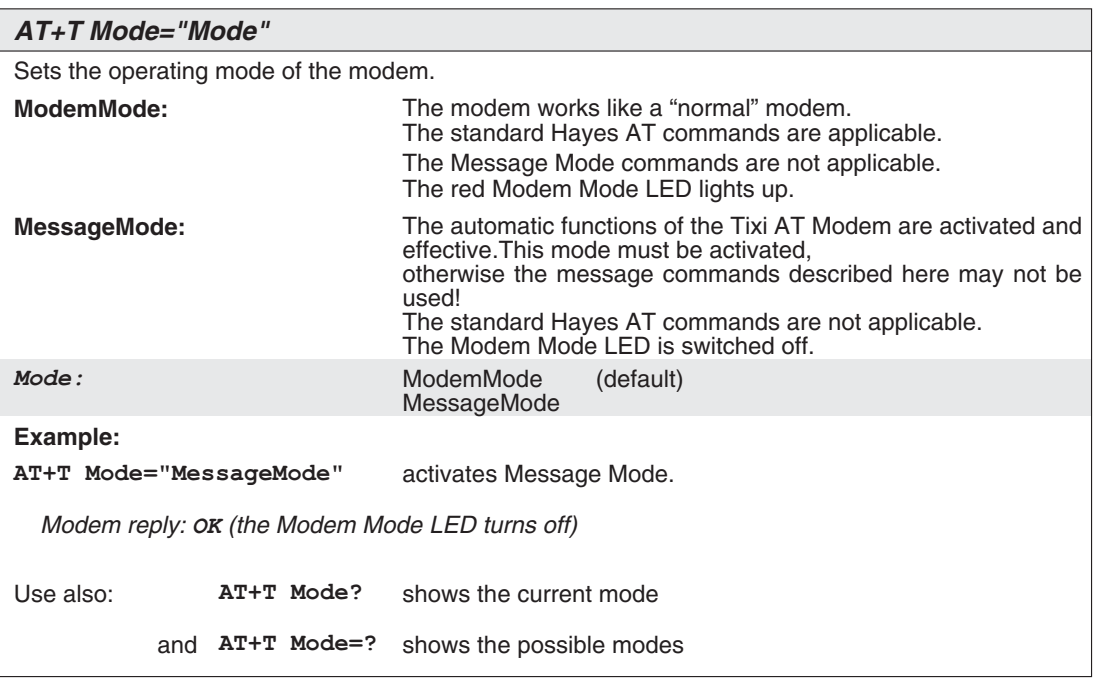

#### **AT+T Mode - Activating Modem Mode or Message Mode**

#### **AT+T Help - Showing a Command Overview**

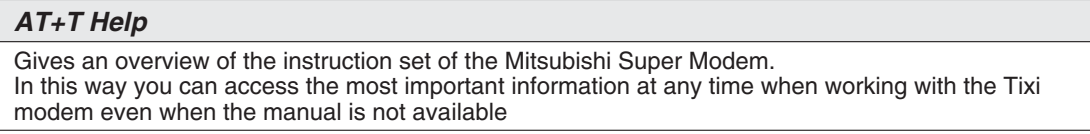

#### **AT+T Erase - Resetting the Modem**

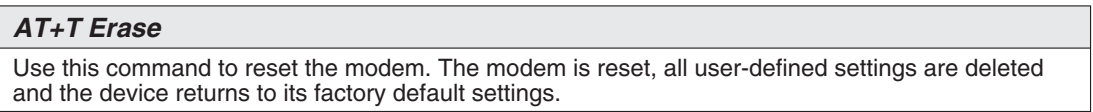

#### **AT+T Redial**

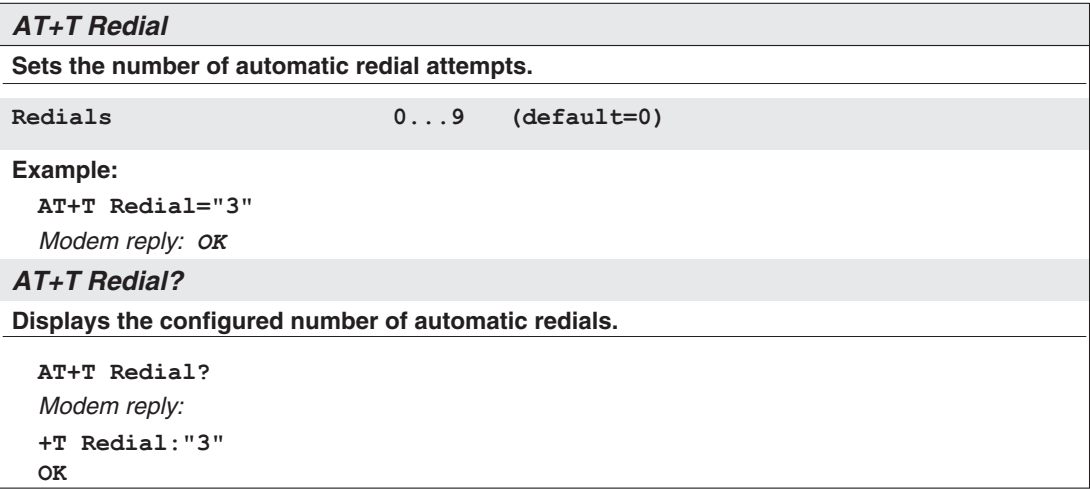

#### **AT+T RedialDelay**

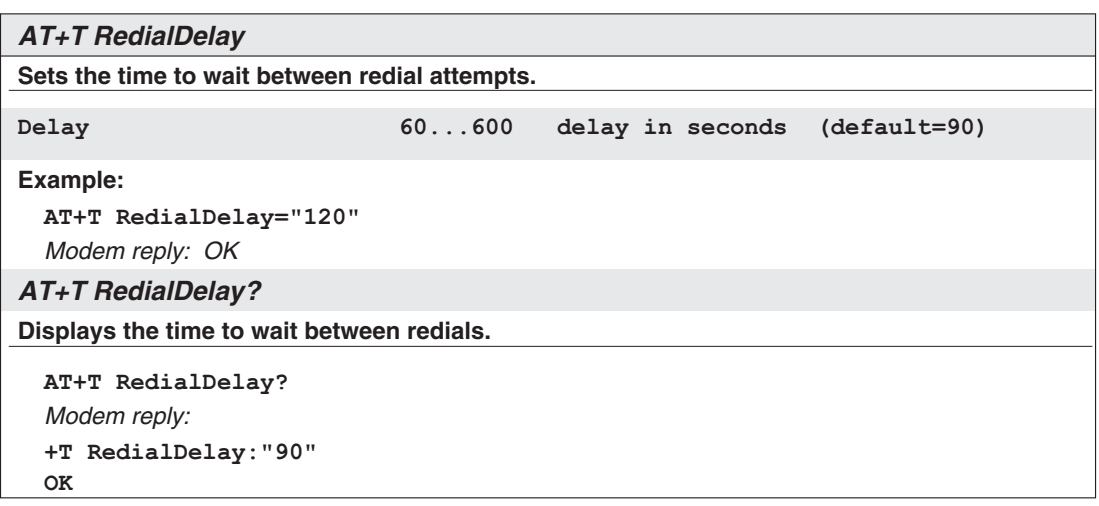

#### **AT+T DialRules - Dial Method, Dial Tone Detection**

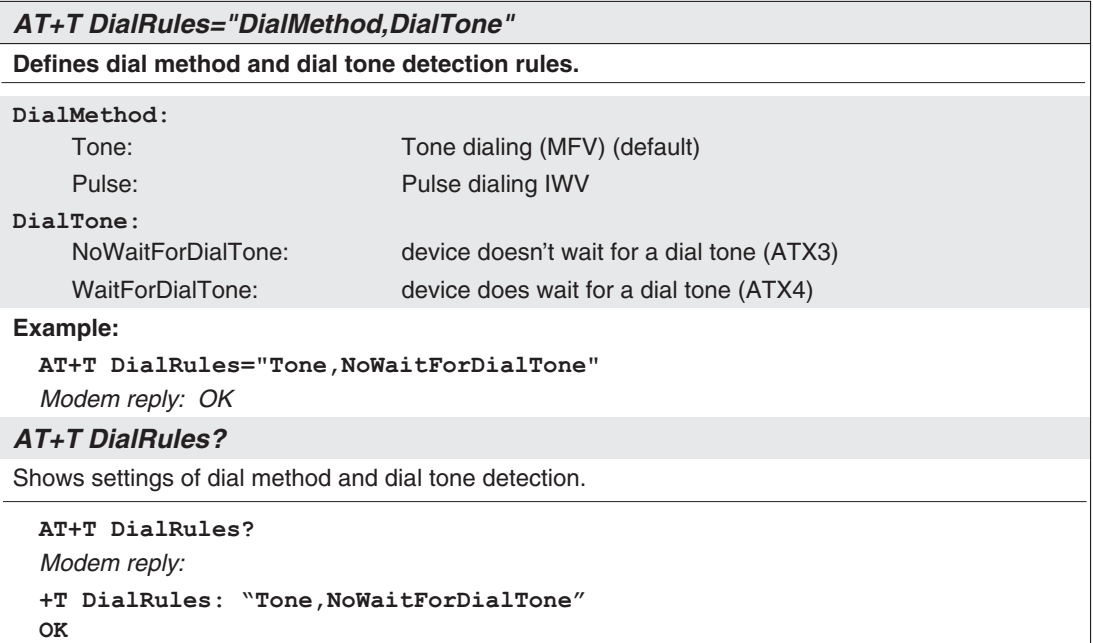

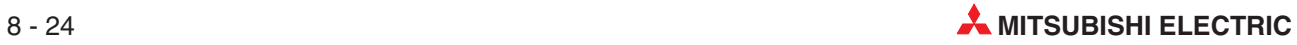

| AT+T Speaker="Volume"          |                                             |  |  |  |  |
|--------------------------------|---------------------------------------------|--|--|--|--|
|                                | Sets the volume level of the modem speaker. |  |  |  |  |
| Volume:                        |                                             |  |  |  |  |
| Volume                         | switches the speaker off                    |  |  |  |  |
| Min                            | low volume level (default)                  |  |  |  |  |
| Middle                         | medium volume level                         |  |  |  |  |
| Max                            | maximum volume level                        |  |  |  |  |
| Example:                       |                                             |  |  |  |  |
| AT+T Speaker="Middle"          |                                             |  |  |  |  |
| Modem reply: OK                |                                             |  |  |  |  |
| <b>AT+T Speaker?</b>           |                                             |  |  |  |  |
| Displays the speaker settings. |                                             |  |  |  |  |
| AT+T Speaker?                  |                                             |  |  |  |  |
| Modem reply:                   |                                             |  |  |  |  |
| +T Speaker: "Off"              |                                             |  |  |  |  |
| OK                             |                                             |  |  |  |  |

**AT+ T Speaker - Adjusting the Modem Speaker Volume**

# **Index**

**N**

### **A**

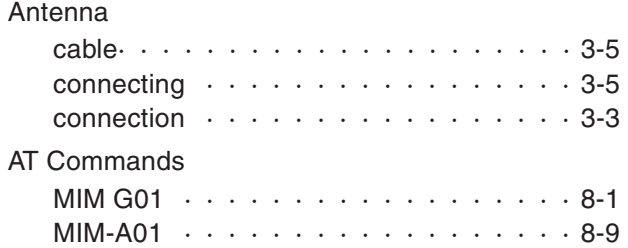

## **C**

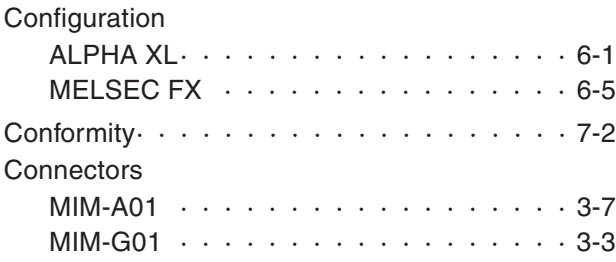

### **D**

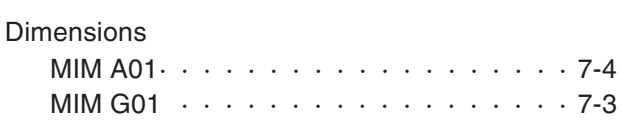

## **F**

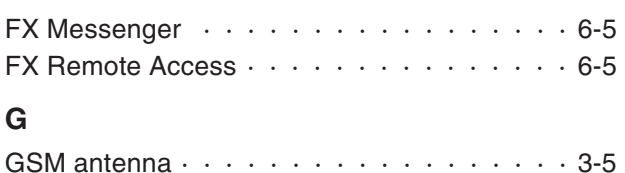

GSM Features  $\cdots$  · · · · · · · · · · · · · · · 7-1

### **I**

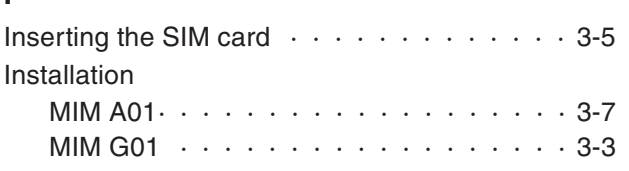

## **L**

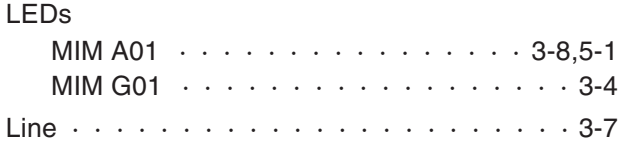

### **M**

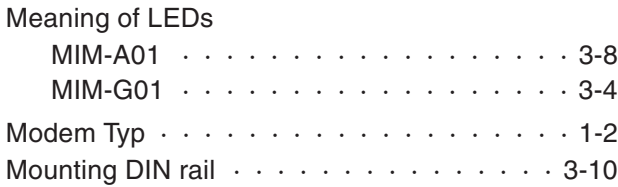

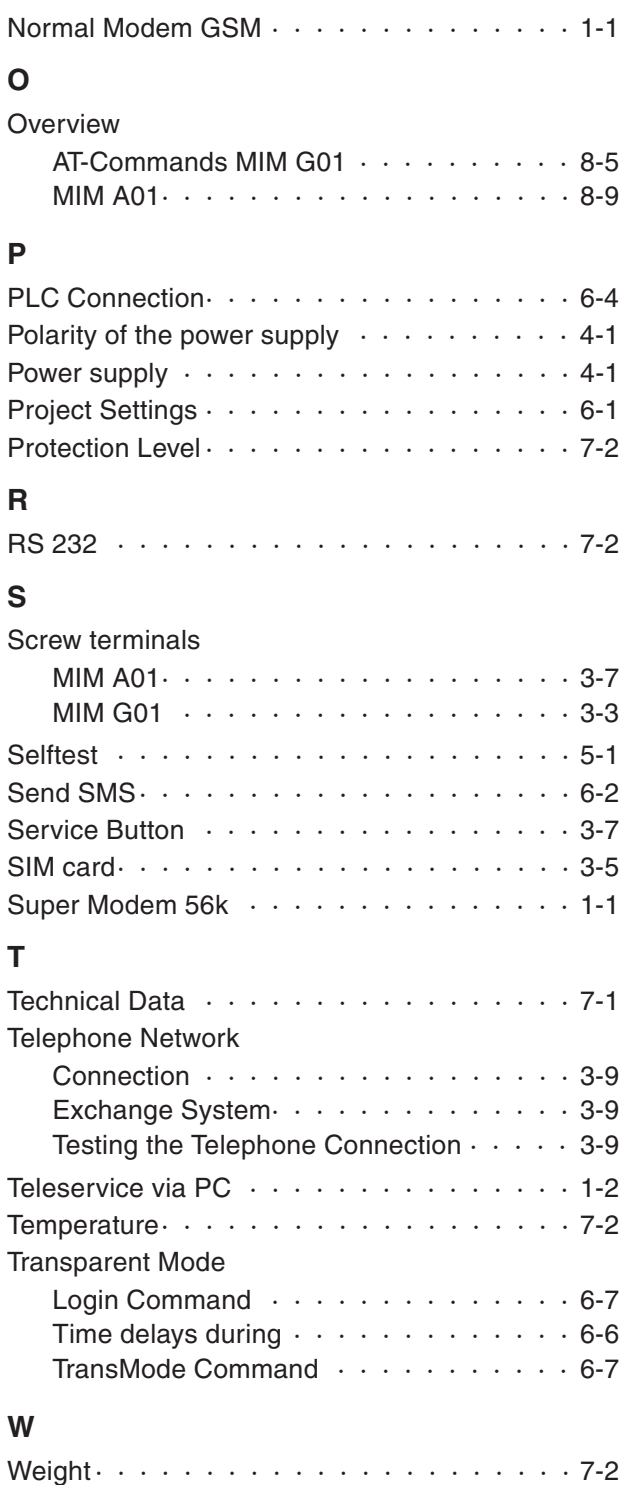

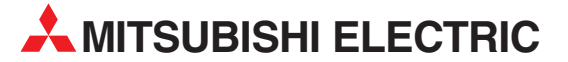

**EURASIAN REPRESENTATIVES**

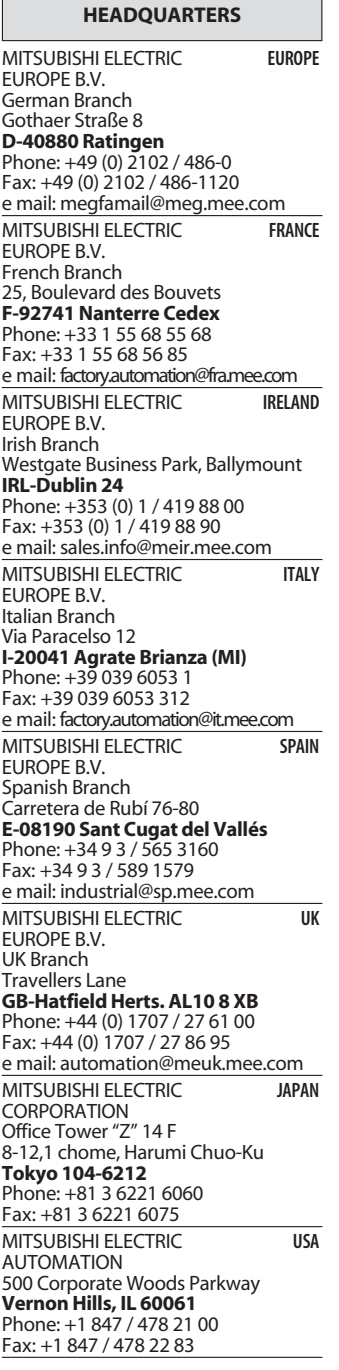

#### **MIDDLE EAST REPRESENTATIVES**

Ilan & Gavish Ltd. **ISRAEL** Automation Service 24 Shenkar St., Kiryat Arie **IL-49001 Petah-Tiqva** Phone: +972 (0) 3 / 922 18 24 Fax: +972 (0) 3 / 924 07 61 e mail: iandg@internet-zahav.net TEXEL Electronics Ltd. **ISRAEL** Box 6272 **IL-42160 Netanya** Phone: +972 (0) 9 / 863 08 91 Fax: +972 (0) 9 / 885 24 30 e mail: texel\_me@netvision.net.il

**EUROPEAN REPRESENTATIVES** GEVA **AUSTRIA** Wiener Straße 89 **AT-2500 Baden** Phone: +43 (0) 2252 / 85 55 20 Fax: +43 (0) 2252 / 488 60 e mail: office@geva.at TEHNIKON **BELARUS** Oktjabrskaya 16/5, Ap 704 **BY-220030 Minsk** Phone: +375 (0)17 / 210 4626 Fax: +375 (0)17 / 210 4626 e mail: tehnikon@belsonet. Koning & Hartman B.V. **BELGIUM** Researchpark Zellik, Pontbeeklaan 43 **BE-1731 Brussels** Phone: +32 (0)2 / 467 17 44 Fax: +32 (0)2 / 467 17 48 e mail: info@koningenhartman.com TELECON CO. **BULGARIA** Andrej Ljapchev Lbvd. Pb 21 4 **BG-1756 Sofia** Phone: +359 (0) 2 / 97 44 05 8 Fax: +359 (0) 2 / 97 44 06 1 e mail: — AutoCont **CZECH REPUBLIC** Control Systems s.r.o. Nemocnicni 12 **CZ-702 00 Ostrava 2** Phone: +420 59 / 6152 111 Fax: +420 59 / 6152 562 e mail: consys@autocont.cz louis poulsen **DENMARK** industri & automation Geminivej 32 **DK-2670 Greve** Phone: +45 (0) 70 / 10 15 35 Fax: +45 (0) 43 / 95 95 91 e mail: lpia@lpmail.com UTU Elektrotehnika AS **ESTONIA** Pärnu mnt.160i **EE-11317 Tallinn** Phone: +372 (0) 6 / 51 72 80 Fax: +372 (0) 6 / 51 72 88 e mail: utu@utu.ee Beijer Electronics OY **FINLAND** Ansatie 6a **FIN-01740 Vantaa** Phone: +358 (0) 9 / 886 77 500 Fax: +358 (0) 9 / 886 77 555 e mail: info@beijer.fi UTECO A.B.E.E. **GREECE** 5, Mavrogenous Str. **GR-18542 Piraeus** Phone: +302 (0) 10 / 42 10 050 Fax: +302 (0) 10 / 42 12 033 e mail: sales@uteco.gr Meltrade Ltd. **HUNGARY** Fertõ Utca 14. **HU-1107 Budapest** Phone: +36 (0)1 / 431-9726 Fax: +36 (0)1 / 431-9727 e mail: office@meltrade.hu SIA POWEL **LATVIA** Lienes iela 28 **LV-1009 Riga** Phone: +371 784 / 22 80 Fax: +371 784 / 22 81 e mail: utu@utu.lv

**EUROPEAN REPRESENTATIVES** UAB UTU POWEL **LITHUANIA** Savanoriu pr. 187 **LT-2053 Vilnius** Phone: +370 (0) 52323-101 Fax: +370 (0) 52322-980 e mail: powel@utu.lt INTEHSIS SRL **MOLDOVA** Cuza-Voda 36/1-81 **MD-2061 Chisinau** Phone: +373 (0)2 / 562 263 Fax: +373 (0)2 / 562 263 e mail: intehsis@mdl.net Koning & Hartman B.V. **NETHERLANDS** Haarlerbergweg 21-23 **NL-1101 AK Amsterdam** Phone: +31 (0)20 / 587 76 00 Fax: +31 (0)20 / 587 76 05 e mail: info@koningenhartman.com Beijer Electronics A/S **NORWAY** Teglverksveien 1 **N-3002 Drammen** Phone: +47 (0) 32 / 24 30 00 Fax: +47 (0) 32 / 84 85 77 e mail: info@beijer.no MPL Technology Sp. z o.o. **POLAND** ul. Sliczna 36 **PL-31-444 Kraków** Phone: +48 (0) 12 / 632 28 85 Fax: +48 (0) 12 / 632 47 82 e mail: krakow@mpl.pl Sirius Trading & Services srl **ROMANIA** Str. Biharia No. 67-77 **RO-013981 Bucuresti 1** Phone: +40 (0) 21 / 201 1146 Fax: +40 (0) 21 / 201 1148 e mail: sirius@siriustrading.ro INEA SR d.o.o. **SERBIAANDMONTENEGRO** Karadjordjeva 12/260 **SCG-113000 Smederevo** Phone: +381 (0)26/ 617 - 163 Fax: +381 (0)26/ 617 - 163 e mail: inea\_sr@verat.net AutoCont Control s.r.o. **SLOVAKIA** Radlinského 47 **SK-02601 Dolný Kubín** Phone: +421 435868 210 Fax: +421 435868 210 e mail: info@autocontcontrol.sk INEA d.o.o. **SLOVENIA** Stegne 11 **SI-1000 Ljubljana** Phone: +386 (0) 1-513 8100 Fax: +386 (0) 1-513 8170 e mail: inea@inea.si Beijer Electronics AB **SWEDEN** Box 426 **S-20124 Malmö** Phone: +46 (0) 40 / 35 86 00 Fax: +46 (0) 40 / 35 86 02 e mail: info@beijer.se **ECONOTEC AG SWITZERLAND** Postfach 282 **CH-8309 Nürensdorf** Phone: +41 (0) 1 / 838 48 11 Fax: +41 (0) 1 / 838 48 12 e mail: info@econotec.ch GTS **TURKEY** Darülaceze Cad. No. 43 Kat. 2 **TR-80270 Okmeydani-Istanbul** Phone: +90 (0) 212 / 320 1640 Fax: +90 (0) 212 / 320 1649 e mail: gts@turk.net CSC Automation Ltd. **UKRAINE** 15, M. Raskova St., Fl. 10, Office 1010 **UA-02002 Kiev** Phone: +380 (0) 44 / 494 3355 Fax: +380 (0) 44 / 494 3366 e mail: csc-a@csc-a.kiev.ua

Kazpromautomatics Ltd. **KAZAKHSTAN** 2, Scladskaya Str. **KAZ-470046 Karaganda** Phone: +7 3212 50 11 50 Fax: +7 3212 50 11 50 e mail: info@kpakz.com Avtomatika Sever Ltd. **RUSSIA** Lva Tolstogo Str. 7, Off. 311 **RU-197376 St Petersburg** Phone: +7 812 1183 238 Fax: +7 812 1183 239 e mail: as@avtsev.spb.ru Consys Promyshlennaya St. 42 **RUSSIA RU-198099 St Petersburg**<br>Phone: +7 812 325 3653 Fax: +7 812 147 2055 e mail: consys@consys.spb.ru Electrotechnical **RUSSIA** Systems Siberia Shetinkina St. 33, Office 116 **RU-630088 Novosibirsk** Phone: +7 3832 / 119598 Fax: +7 3832 / 119598 e mail: info@eltechsystems.ru Elektrostyle **RUSSIA** Poslannikov Per., 9, Str.1 **RU-107005 Moscow** Phone: +7 095 542 4323 Fax: +7 095 956 7526 e mail: info@estl.ru Elektrostyle **RUSSIA** Krasnij Prospekt 220-1, Office No. 312 **RU-630049 Novosibirsk**<br>Phone: +7 3832 / 106618<br>Fax: +7 3832 / 106626 e mail: info@estl.ru ICOS **RUSSIA** Industrial Computer Systems Zao Ryazanskij Prospekt, 8A, Off. 100 **RU-109428 Moscow** Phone: +7 095 232 0207 Fax: +7 095 232 0327 e mail: mail@icos.ru NPP Uralelektra **RUSSIA** Sverdlova 11A **RU-620027 Ekaterinburg** Phone: +7 34 32 / 532745 Fax: +7 34 32 / 532745 e mail: elektra@etel.ru STC Drive Technique **RUSSIA** Poslannikov Per., 9, Str.1 **RU-107005 Moscow**<br>Phone: +7 095 790 7210<br>Fax: +7 095 790 7212 e mail: info@privod.ru

### **AFRICAN REPRESENTATIVE**

CBI Ltd. **SOUTH AFRICA** Private Bag 2016 **ZA-1600 Isando** Phone: +27 (0) 11/ 928 2000 Fax: +27 (0) 11/ 392 2354 e mail: cbi@cbi.co.za

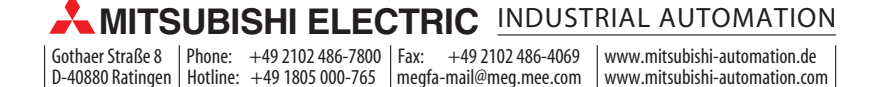